# **UNIVERSIDAD PRIVADA DE TACNA FACULTAD DE INGENIERÍA**

**ESCUELA PROFESIONAL DE INGENÍERIA AMBIENTAL**

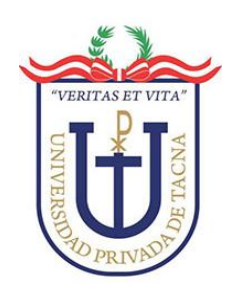

# **TESIS**

# **"IDENTIFICACIÓN DE IMPACTOS AMBIENTALES POR USO DE SUELO, REALIZANDO UNA SIMULACIÓN MULTITEMPORAL, PARA ESTABLECER UN PLAN DE MANEJO AMBIENTAL EN LA MICROCUENCA DEL RÍO CAPLINA-TACNA"**

## **PARA OPTAR TÍTULO PROFESIONAL DE INGENIERO AMBIENTAL**

**PRESENTADO POR:**

**Bach. GERSON MARIO TICONA MENDOZA**

**TACNA – PERU**

**2021**

# **UNIVERSIDAD PRIVADA DE TACNA**

# **FACULTAD DE INGENIERÍA**

# **ESCUELA PROFESIONAL DE INGENIERÍA AMBIENTAL**

## **TESIS**

## **"IDENTIFICACIÓN DE IMPACTOS AMBIENTALES POR USO DE SUELO, REALIZANDO UNA SIMULACIÓN MULTITEMPORAL, PARA ESTABLECER UN PLAN DE MANEJO AMBIENTAL EN LA MICROCUENCA DEL RÍO CAPLINA-TACNA"**

Tesis sustentada y aprobada el 15 de enero del 2021; estando el jurado calificador integrado por:

**PRESIDENTE: Dr. OSCAR SEGUNDO ANGULO SALAS**

**SECRETARIO**: **Mtra. MILAGROS HERRERA REJAS**

**VOCAL: Dr. WILLIAMS SERGIO ALMANZA QUISPE** 

**ASESOR**: **Ing. CARMEN ROSA ROMÁN ARCE**

#### **DECLARACIÓN JURADA DE ORIGINALIDAD**

<span id="page-2-0"></span>Yo Gerson Mario Ticona Mendoza, en calidad de Bachiller de la Escuela Profesional de Ingeniería Ambiental de la Facultad de Ingeniería de la Universidad Privada de Tacna, identificada con DNI 72964751.

Declaro bajo juramento que:

1. Soy autor de la tesis titulada: "*Identificación de impactos ambientales por uso de suelo, realizando una simulación multitemporal, para establecer un plan de manejo ambiental en la microcuenca del río Caplina-Tacna*", la misma que presento para optar: Grado de Ingeniero Ambiental

2. La tesis no ha sido plagiada ni total ni parcialmente, para la cual se han respetado las normas internacionales de citas y referencias para las fuentes consultadas.

3. La tesis presentada no atenta contra derechos de terceros.

4. La tesis no ha sido publicada ni presentada anteriormente para obtener algún grado académico previo o título profesional.

5. Los datos presentados en los resultados son reales, no han sido falsificados, ni duplicados, ni copiados.

Por lo expuesto, mediante la presente asumo frente a *la universidad* cualquier responsabilidad que pudiera derivarse por la autoría, originalidad y veracidad del contenido de la tesis, así como por los derechos sobre la obra y/o invención presentada. En consecuencia, me hago responsable frente a *la universidad* y a terceros, de cualquier daño que pudiera ocasionar, por el incumplimiento de lo declarado o que pudiera encontrar como causa del trabajo presentado, asumiendo todas las cargas pecuniarias que pudieran derivarse de ello en favor de terceros con motivo de acciones, reclamaciones o conflictos derivados del incumplimiento de lo declarado o las que encontrasen causa en el contenido de la tesis, libro y/o invento.

De identificarse fraude, piratería, plagio, falsificación o que el trabajo de investigación haya sido publicado anteriormente; asumo las consecuencias y sanciones que de mi acción se deriven, sometiéndome a la normatividad vigente de la Universidad Privada de Tacna.

Tacna, 13 de Enero del 2021

 $\alpha$ 

Bach. Gerson Mario Ticona Mendoza DNI: 72964751

## **DEDICATORIA**

<span id="page-3-0"></span>*Este trabajo está dedicado a mi familia, al esfuerzo y cariño de mis padres que ayudaron a realizar esta tesis, les doy mis sinceras gracias querida familia.*

## **AGRADECIMIENTO**

<span id="page-4-0"></span>Agradezco a Dios, a mis padres y hermanos, quienes siempre apoyaron en mi preparación profesional.

A mi Asesora Carmen Rosa Román Arce quien se encargó de guiarme para culminar con éxito mi tesis.

## ÍNDICE GENERAL

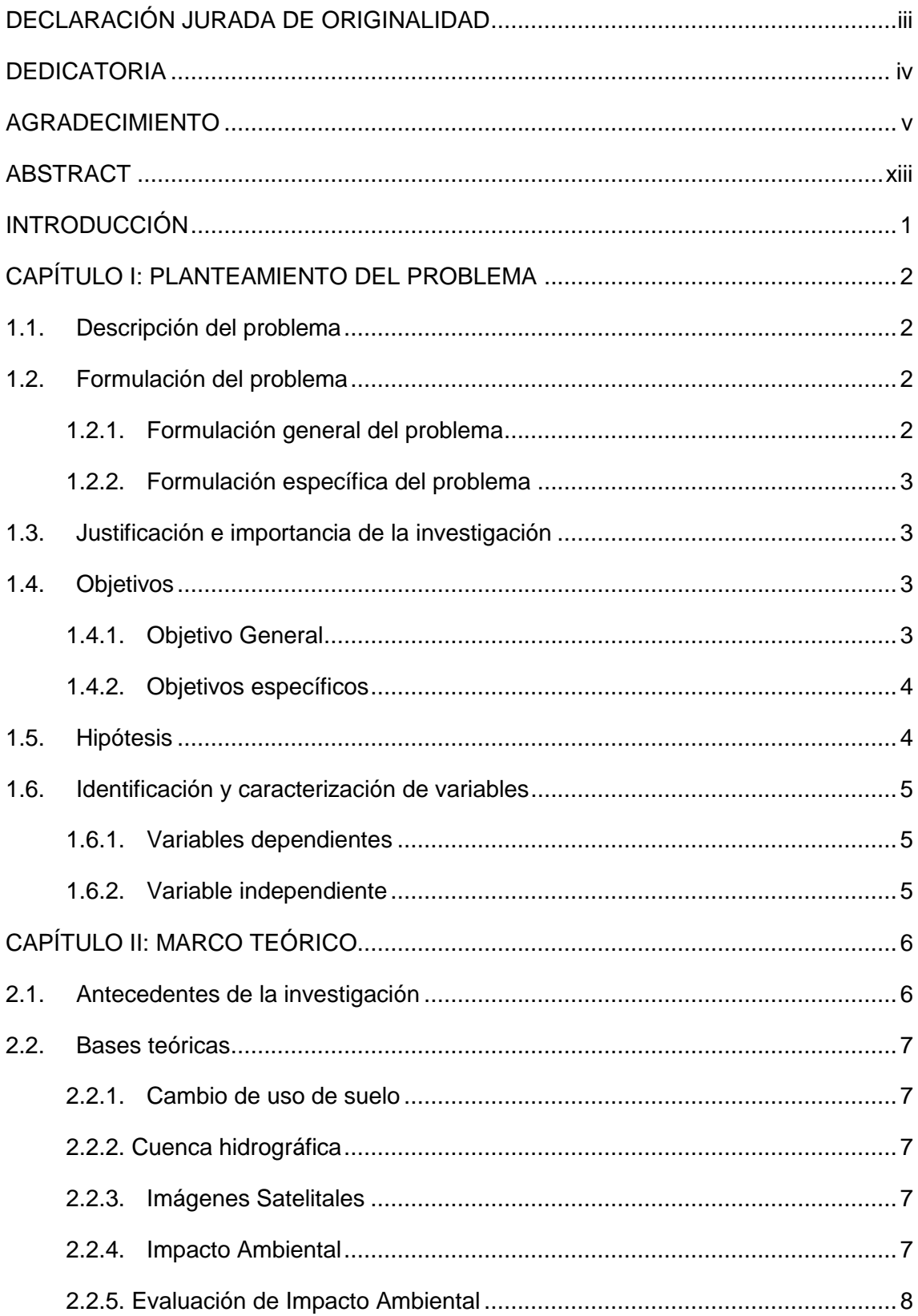

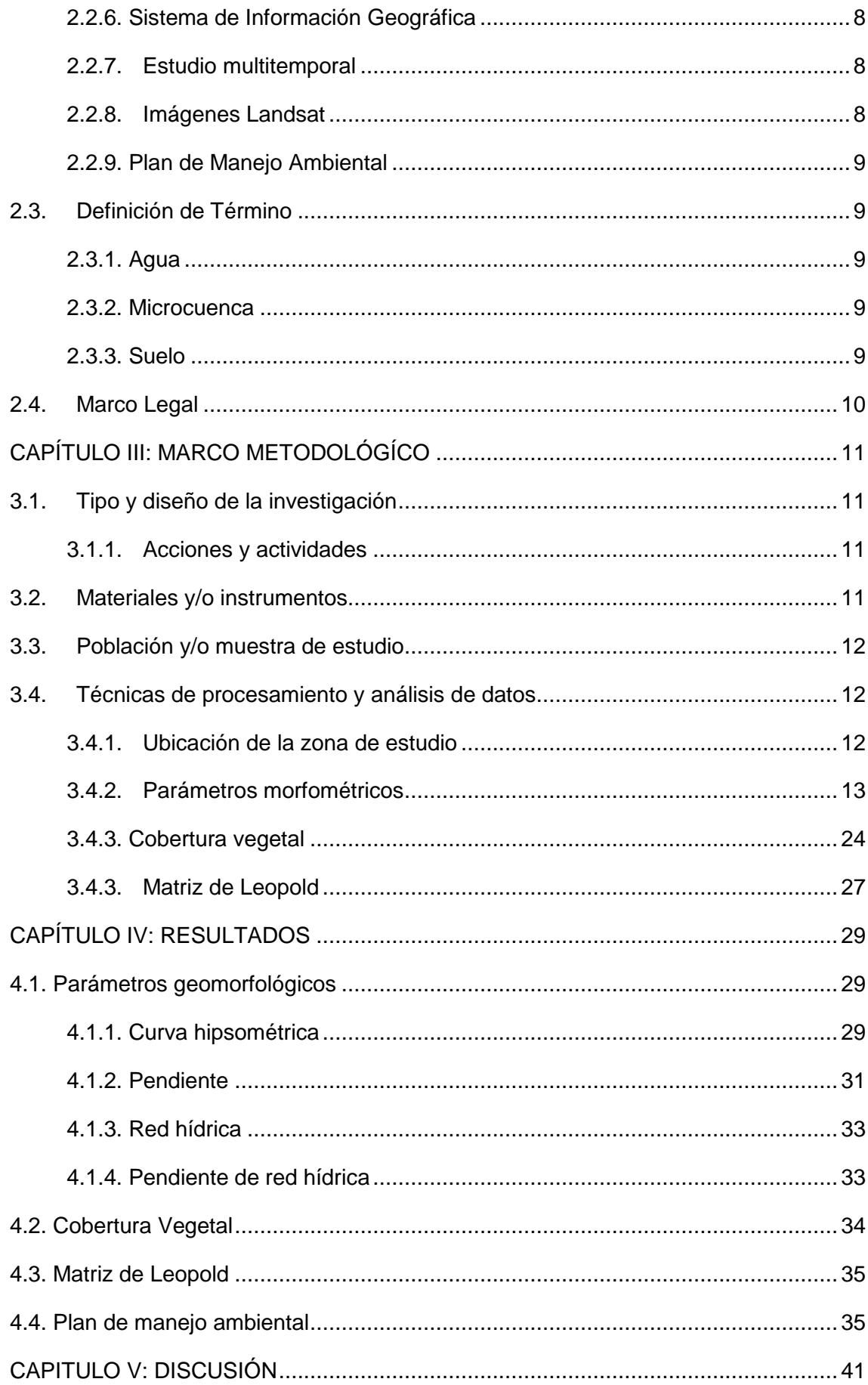

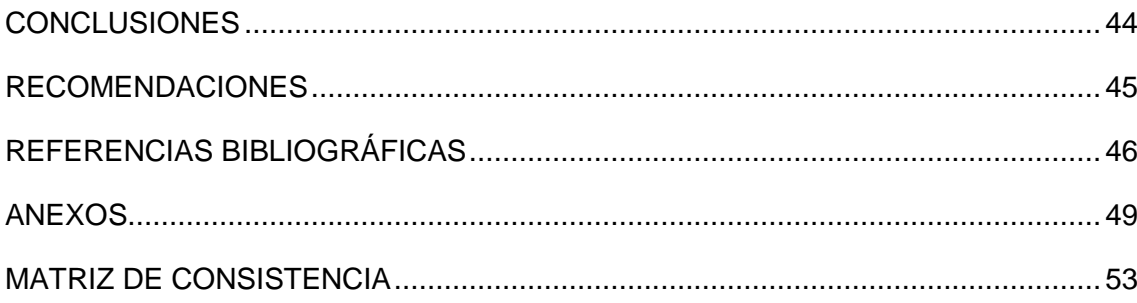

## ÍNDICE DE TABLAS

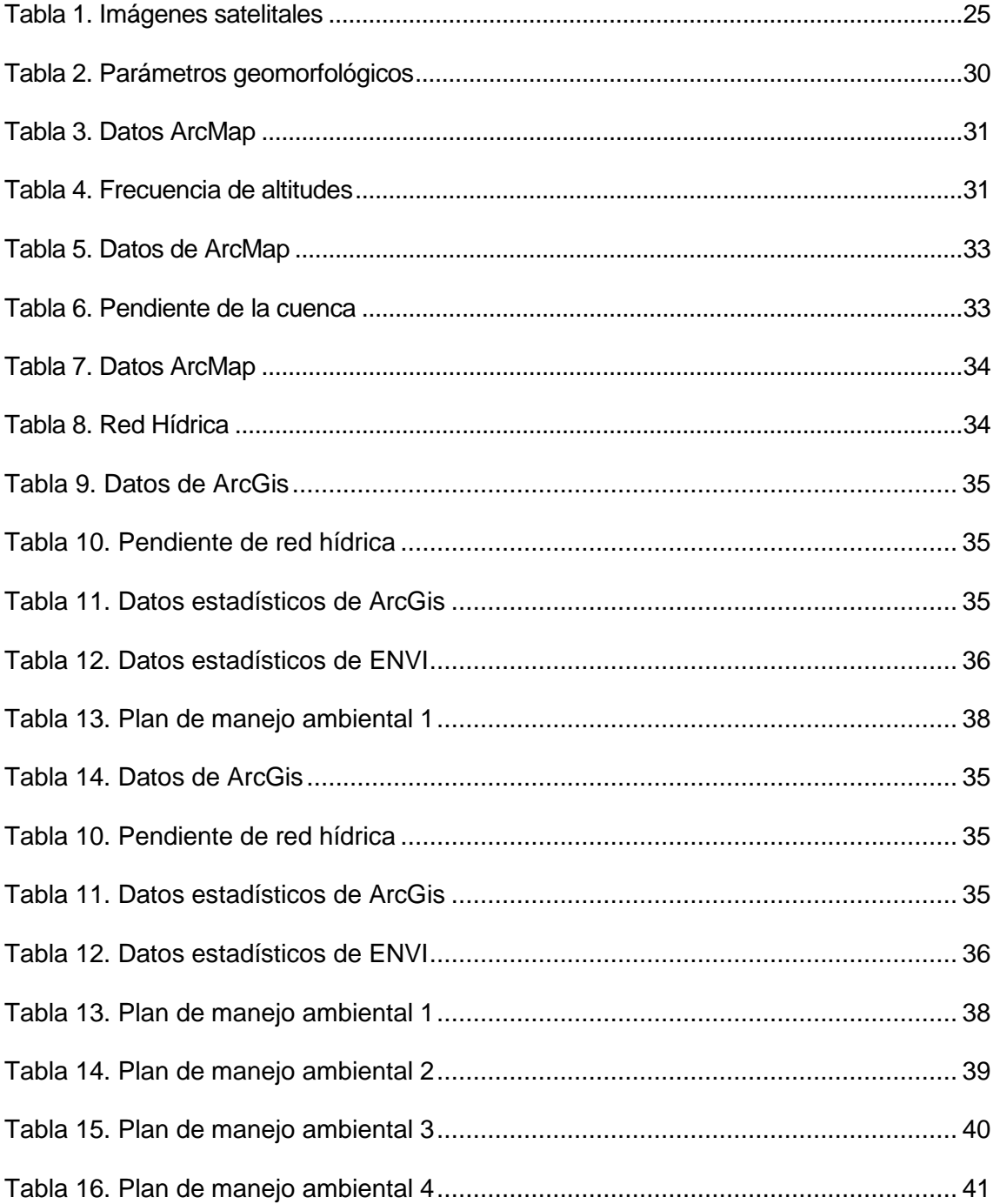

## **ÍNDICE DE FIGURAS**

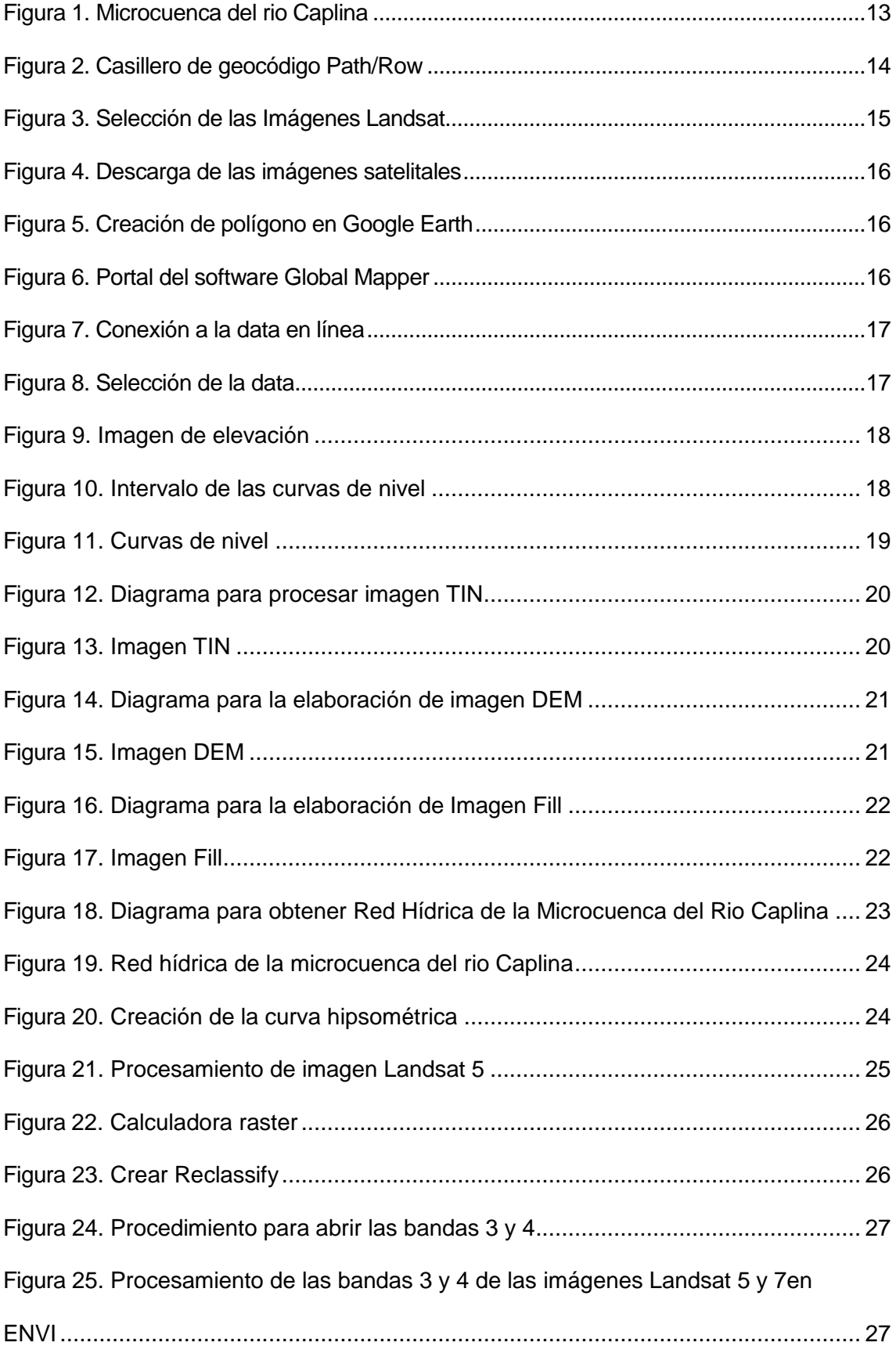

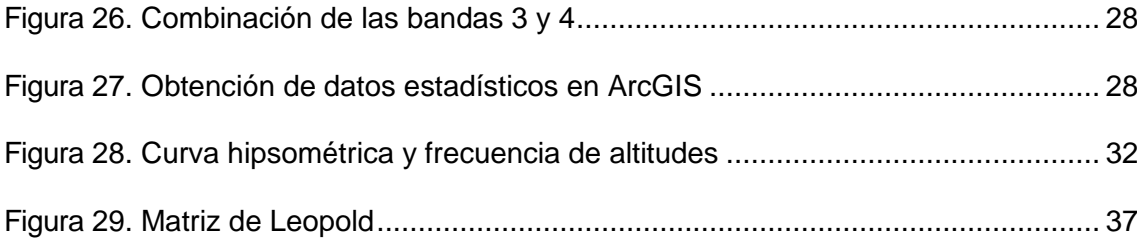

#### **RESUMEN**

El deterioro de las cuencas hidrográficas se ha convertido en uno de los problemas ambientales más importantes a nivel regional, nacional y mundial, por lo tanto se debe realizar acciones para conservar dichas cuencas. Por tal motivo se realizó un estudio multitemporal del cambio de uso de suelo en la microcuenca del rio Caplina, con el fin de elaborar mecanismos de defensa en la fuente hidrográfica. Se descargaron imágenes satelitales de los años de 1996 al 2018 para ser procesadas en el Software ArcGIS 10.3 a través de imágenes Landsat 5 y Landsat 7, y con el software ENVI Clasic se realizó una segunda supervisión de las mismas imágenes satelitales para validar los resultados obtenidos. Se pudo conocer el estado de la microcuenca del rio Caplina a través del estudio de caracterización realizado en dicha cuenca; mediante la Matriz de Leopold se identificaron los impactos ambientales que afectan el suelo de la microcuenca. Se planteará las medidas de protección de la microcuenca a través del plan de manejo que se centrará en la conservación de las fuentes hídricos.

**Palabras clave:** Estudio multitemporal, Cuenca hidrográfica, Imágenes Landsat 5 TM, Imágenes Landsat 7 ETM, NDVI.

#### **ABSTRACT**

<span id="page-12-0"></span>The degradation of the watersherds has become one of the most important environmental problems at the regional, national and world levels, therefore actions must be taken to conserve these basins. For this reason, a multitemporal study of land use change in the Caplina river watershed's was carried out, in order to develop defense mechanisms in the hydrographic source. A multitemporal study of land use change was carried out in the years 1996 to 2018 using the ArcGIS 10.3 Software to monitor the Landsat 5 and Landsat 7 satellite images, and through the ENVI Clasic software a second monitoring of the same satellite images was carried out to validate the results obtained. It was possible to know the state of the Caplina river watershed's through the characterization study carried out in said basin; Through the Leopold Matrix, the environmental impacts that affect the soil of the micro-basin were identified. The protection measures for the micro-basin will be considered through the management plan that will focus on the conservation of water sources.

**Keywords:** Multitemporal study, watersherds, Landsat 5 TM images, Landsat 7 ETM Images, NDVI.

#### **INTRODUCCIÓN**

<span id="page-13-0"></span>En la provincia de Tacna a lo largo de la microcuenca del rio Caplina el cambio del uso del suelo provocaron cambios en la superficie en zonas aledañas a la microcuenca originadas por las actividades antrópicas que generan un proceso de cambio constante en los ecosistemas (Mojica, 1975) , incluyendo las cuencas hidrográficas. Uno de los problemas ambientales más relevantes en el escenario mundial, nacional y regional es el deterioro de las unidades hidrográficas (Garrido Pérez et al., 2020), por lo tanto se necesita desarrollar medidas dirigidas a la conservación de dichas unidades. Esta situación motiva a identificar los impactos causados por el uso suelo, realizando una simulación multitemporal en la microcuenca del rio Caplina, con el fin de elaborar un plan de manejo ambiental para la protección de la fuente hidrográfica.

Se realizó una simulación multitemporal en la microcuenca del rio Caplina en los años de 1996 al 2018 utilizando imágenes satelitales, las cuales nos servirán para tomar acciones como unir las bandas, cortar y corregir las mencionadas imágenes. El estudio implementará métodos GIS y análisis espaciales de imágenes satelitales, utilizando el software ArcGis para procesar las imágenes Landsat 5 y 7 de los años 1996 al 2018 e identificar el cambio de la cobertura vegetal durante el paso del tiempo. También se procesó las mismas imágenes Landsat en ENVI y los resultados obtenidos serán comparados con los resultados de ArcGis. Por último, se elaboró una Matriz de Leopold para identificar los impactos ambientales presentes en la microcuenca. Se establecerá un plan de manejo ambiental que promoverá la conservación y protección de la microcuenca a corto, mediano y largo plazo.

La investigación se basa en la hipótesis de que el cambio del uso de suelo influye negativamente sobre calidad ambiental en la microcuenca del río Caplina-Tacna

Ante el escenario mostrado se origina la interrogante: ¿Cuáles son los impactos causados por el cambio del uso de suelo en la calidad ambiental en la microcuenca del río Caplina-Tacna?

## **CAPÍTULO I**

#### **PLANTEAMIENTO DEL PROBLEMA**

#### <span id="page-14-1"></span><span id="page-14-0"></span>**1.1. Descripción del problema**

En los últimos años se ha dado un incremento de la tasa poblacional en la ciudad de Tacna, el distrito de Gregorio Albarracín Lanchipa es uno de los más poblados, las márgenes del río de la Cuenca Caplina han sido ocupado por los pobladores de dicho distrito, los cuales han alterado la topografía natural de la zona, realizando actividades como la extracción de materiales para construcción y el depósito de residuos orgánicos e inorgánicos provocando la alteración de los procesos geológicos, la pérdida de la biodiversidad y la cobertura vegetal.

Si sumamos eventos máximos como avenidas e intensas precipitaciones, en zonas donde no existe cobertura vegetal, estamos frente a zonas de riesgo ambiental. La falta de vegetación en la zona de estudio es básicamente por el mal uso de suelo, construcciones inadecuadas, la expansión de la zona urbana (invasiones), la quema de pastizales para la ampliación de zona agrícola, la mala gestión de las autoridades en el tema de medio ambiente, todo esto lleva como consecuencia impactos negativos.

#### <span id="page-14-2"></span>**1.2. Formulación del problema**

Es por todo lo expuesto en el punto anterior que decidimos formular las siguientes preguntas.

#### <span id="page-14-3"></span>*1.2.1. Formulación general del problema*

¿Tendrá relación los impactos causados por el uso de suelo en la calidad ambiental de la microcuenca del río Caplina?

#### <span id="page-15-0"></span>*1.2.2. Formulación específica del problema*

- ¿Los parámetros morfométricos de la microcuenca del río Caplina Tacna, nos servirán para determinar sus propiedades físicas?
- ¿Existe una relación entre el uso de suelo y la cobertura vegetal de la microcuenca del río Caplina - Tacna?
- ¿La matriz de Leopold nos servirá para analizar cuáles son los impactos ambientales en la microcuenca del rio Caplina - Tacna?
- ¿Cómo se podrá dar solución o mitigar los impactos ambientales producidos por el cambio de uso de suelo?

## <span id="page-15-1"></span>**1.3. Justificación e importancia de la investigación**

La importancia de la investigación radica en el análisis del uso de suelo en la microcuenca del río Caplina, lo cual permitirá establecer un plan de manejo ambiental, sirviendo como precedente para establecer una línea base de cualquier estudio ambiental. El plan de manejo ambiental también permitirá reducir o mitigar efectos que causan el mal uso del suelo.

Se debe indicar que no existen trabajos de investigación sobre este tema en la zona de estudio, entonces también servirá de apoyo para otras investigaciones.

## <span id="page-15-2"></span>**1.4. Objetivos**

## <span id="page-15-3"></span>*1.4.1. Objetivo General*

Determinar los impactos causados por el uso de suelo en la calidad ambiental en la microcuenca del río Caplina-Tacna.

#### <span id="page-16-0"></span>*1.4.2. Objetivos específicos*

- Realizar un análisis de los parámetros morfométricos de la microcuenca, haciendo uso de un sistema de información geográfico
- Determinar el uso de suelo de la microcuenca, utilizando el algoritmo de NDVI
- Aplicar la matriz de Leopold, para evaluar los impactos ambientales que genera el uso de suelo en la microcuenca del rio Caplina-Tacna
- Formular un plan de manejo ambiental para dar solución o mitigar los impactos producidos en la microcuenca del río Caplina-Tacna

### <span id="page-16-1"></span>**1.5. Hipótesis**

- Existe relación entre los impactos causados por el uso de suelo en la calidad ambiental de la microcuenca del río Caplina
- Los parámetros morfométricos de la microcuenca, servirán para determinar sus propiedades físicas
- Existirá una relación entre el uso de suelo y la cobertura vegetal de la microcuenca del río Caplina
- La Matriz de Leopold, nos servirá para evaluar los impactos ambientales
- Se podrá dar solución o mitigar los impactos ambientales producidos por el cambio de uso de suelo

## <span id="page-17-0"></span>**1.6. Identificación y caracterización de variables**

## <span id="page-17-1"></span>*1.6.1. Variables dependientes*

- Uso del suelo
- Impactos producidos

## <span id="page-17-2"></span>*1.6.2. Variable independiente*

- Cobertura vegetal
- Tipo de suelos
- Parámetros morfométricos

## **CAPÍTULO II MARCO TEÓRICO**

#### <span id="page-18-1"></span><span id="page-18-0"></span>**2.1. Antecedentes de la investigación**

Henríquez y Azócar (2006), en su trabajo denominado "Cambio de uso del suelo y escorrentía superficial: aplicación de un modelo de simulación espacial en Los Ángeles, VIII Región del Biobío, Chile". Se evaluó y simuló el cambio la variación del coeficiente de escorrentía superficial en los alrededores de la ciudad de Los Ángeles de la región del Bio Bio. Los resultados dan a conocer importantes perspectivas para ser utilizadas en análisis espaciales para la evaluación de un impacto ambiental.

Peña et al. (2011), según su trabajo de investigación "Cambio de uso del suelo en los geosistemas de la cuenca costera del río Boroa (Chile) entre 1994 y 2004**",** realizó un análisis de los cambios del uso del suelo en el geosistema de la cuenca hidrográfica del rio Boroa entre los años de 1994 y 2004, donde se comprobó una variación en la superficie de plantaciones forestales como el Eucalyptus spp., con una tasa de incremento anual que varió entre 3,2 y 28 %, relacionado con la reconversión de uso y ocupación de cordones montañosos metamórficos. Así mismo, se observó la expansión de humedales en terrenos anegadizos de llanuras, reduciendo la superficie destinada al uso agrícola en 61%. Concluyendo que el factor humano es el responsable de la conducción de los cambios de uso del suelo en la cuenca del río Boroa.

Según Pérez (2013), en su investigacion de título "Análisis del Cambio de Uso del Suelo en una Región del Altiplano Mexicano. Retos e impactos: 1986 – 2011". En el Altiplano Mexicano las actividades antrópicas ocasionan cambios en el uso del suelo, por lo que se hizo una identificación y cuantificación de los cambios ocurridos entre los años 1986 y 2011, utilizando imágenes de satélite a través del software ArcGIS 9.3 y ArcGIS 10 en el módulo ArcMap y tabulación cruzada. Los resultados mostraron que se perdió el 29,8 % de bosques y el 26 % de pastizal, si esta pérdida continúa, ocurrirán impactos ambientales que afecten las condiciones de vida de las familias campesinas.

Según Mamani y Servan (2017), en su tesis denominada "Evaluación multitemporal de la deforestación en el distrito de Molinopampa, provincia de Chachapoyas, departamento Amazonas. 2015." A través del sistema de información geográfica, se evaluó las agentes que intervienen en la deforestación del distrito de Molinopampa durante el periodo de 1986 al 2015. Mediante los softwares como ERDAS 2014 y Arcgis 10.3 se utilizaron imágenes satelitales Landsat 5 TM y Landsat 8 OLI, dando como resultado una tasa de desforestación de 110,82 ha/año durante el periodo de 1986 a 1992 debido al aumento de la producción ganadera.

#### <span id="page-19-0"></span>**2.2. Bases teóricas**

#### <span id="page-19-1"></span>*2.2.1. Cambio de uso de suelo*

Es el proceso donde el hombre altera el uso inicial del suelo hacia otro uso dañino para el ambiente, modificando la concentración de nutrientes, la dinámica del flujo del agua e incrementando la erosión (Galván y Guadarrama, 2018).

#### <span id="page-19-2"></span>*2.2.2. Cuenca hidrográfica*

La cuenca hidrográfica es un espacio territorial donde discurren corrientes de agua que provienen de acuíferos, precipitaciones, deshielo y otros cuerpos de aguas, que discurren por ríos o superficies (Aguirre, 2011).

#### <span id="page-19-3"></span>*2.2.3. Imágenes Satelitales*

Representación de la información capturada por un satélite en una imagen, que a través de datos artificiales busca representar la realidad del área a estudiar, donde cada píxel o celda representa un valor (Amézquita y Pérez, 2009).

#### <span id="page-19-4"></span>*2.2.4. Impacto Ambiental*

Cambio de las características naturales del ambiente que puede ser carácter positivo o negativo (Espinoza, 2001). Puede ser producida por el hombre de forma directa o indirecta, y puede provocar cambio positivo o negativo dependiendo del efecto que provoquen en el entorno (Garmendia et al., 2005).

#### <span id="page-20-0"></span>*2.2.5. Evaluación de Impacto Ambiental*

Es una herramienta que permite proteger el ambiente a través de una evaluación de impactos positivos o negativos, también busca proponer medidas para que las obras, planes o proyectos se ajusten a niveles aceptables en un periodo de corto a largo plazo. La evaluación de impacto ambiental busca alternativas para alcanzar una solución viable (Ruberto, 2006).

#### <span id="page-20-1"></span>*2.2.6. Sistema de Información Geográfica*

Técnica o procesamiento de información geográfica que utiliza herramientas informáticas (software y hardware) para obtener información a través de la combinación eficaz de información gráfica como los mapas e información alfanumérica como las estadísticas (Dominguez, 2000).

#### <span id="page-20-2"></span>*2.2.7. Estudio multitemporal*

El estudio multitemporal permite visualizar los cambios de la zona de estudio entre diferentes fechas, donde se podrá observar la evolución del medio natural o las consecuencias de las actividades humanas sobre el medio (Chuvieco, 1996).

#### <span id="page-20-3"></span>*2.2.8. Imágenes Landsat*

Imágenes satelitales que permiten observar de forma periódica la superficie de la tierra, lo facilita el monitoreo de las zonas de estudios. Estas imágenes al ser procesadas nos darán resultados que permitirán una adecuada toma de decisiones para diversas actividades de gestión ambiental. Estas imágenes se obtienen a través de los satélites gestionados por el Servicio Geológico de Estados Unidos (USGS) y la NASA. (Fernández, 2018).

#### <span id="page-21-0"></span>*2.2.9. Plan de Manejo Ambiental*

Conjunto de actividades que buscan prevenir, corregir, compensar o mitigar los impactos ambientales causados por alguna actividad antrópica, estos planes se llevan a cabo realizando monitoreo, contingencia y seguimientos (de Tunjuelito , 2009).

## <span id="page-21-1"></span>**2.3. Definición de Término**

#### <span id="page-21-2"></span>*2.3.1. Agua*

Recurso renovable y finito que se encuentre en rio, lagos, océanos; aire y suelo. Es un material solvente y flexible que cubre más del 97,5 % del planeta, solo el 2.5% es agua dulce. Puede transformarse en estado sólido líquido o gaseoso dependiendo de la temperatura ambiente (Fernández, 2012).

## <span id="page-21-3"></span>*2.3.2. Microcuenca*

Es un territorio que se ubica dentro de una cuenca hidrográfica, su principal característica es que escurre agua de lluvia sobre su superficie hacia un cauce común y posee una longitud entre tres mil y cinco mil hectáreas (Sánchez et. al, 2003).

#### <span id="page-21-4"></span>*2.3.3. Suelo*

Capa formada con minerales mezclados con materiales orgánicos, aire, agua y organismos vivos que se utiliza para la plantación de cultivos, extracción de minerales y otras actividades realizadas por el hombre (Van Konijnenburg, 2006).

## <span id="page-22-0"></span>**2.4. Marco Legal**

- Constitución Política del Perú, 1993
- Ley N° 26839 Conservación y Aprovechamiento Sostenible de la Diversidad Biológica
- Ley N°29763 Ley Forestal y de Fauna Silvestre
- Ley N° 28611 Ley General del Ambiente.
- Ley N° 26834 La Ley de Áreas Naturales Protegidas
- Decreto Supremo Nº 012-2009-MINAM, aprobó la Política Nacional del Ambiente, en el eje 1 se constituyen lineamientos de conservación y aprovechamiento sostenible de los recursos naturales y de la diversidad biológica.

## **CAPÍTULO III**

## **MARCO METODOLÓGÍCO**

### <span id="page-23-1"></span><span id="page-23-0"></span>**3.1. Tipo y diseño de la investigación**

Según el tipo de la investigación esta es de carácter descriptiva, ya que se observar, describe eventos y situaciones sin influir sobre él de ninguna manera. El diseño de la investigación se basa en identificar los impactos ambientales por el uso de suelo en la microcuenca del río Caplina – Tacna.

#### <span id="page-23-2"></span>*3.1.1. Acciones y actividades*

Las acciones y actividades se han dividido en dos fases

## **3.1.1.1. Fase preliminar**

Se recolectará información y descargará imágenes satelitales de la zona de estudio.

#### **3.1.1.2. Fase de procesamiento de información**

Se procesarán las imágenes satelitales usando el software ArcGIS y ENVI, en base a los resultados de elaborará un plan de manejo ambiental.

## <span id="page-23-3"></span>**3.2. Materiales y/o instrumentos**

Los materiales e instrumentos utilizados son los siguientes:

- Delimitación de la microcuenca utilizando SIG a través del software ArcGis
- Para determinar los usos de suelo se hará un estudio multitemporal usando el software ArcGIS y ENVI
- Para determinar la generación de los impactos ambientales se utilizará la matriz de Leopold

Para la conservación del área de estudio se realizará una propuesta de manejo ambiental

## <span id="page-24-0"></span>**3.3. Población y/o muestra de estudio**

- Población: Cuenca del Rio Caplina
- Muestra: Microcuenca del Rio Caplina

## <span id="page-24-1"></span>**3.4. Técnicas de procesamiento y análisis de datos**

Se realizará un estudio multitemporal de imágenes satelitales de los años 1996 al 2018 donde la metodología para determinar los parámetros morfométricos se utilizó herramientas del ArcMap, del mismo modo, se utilizó dicho software junto con ENVI como metodología para determinar la cobertura vegetal y tipo de suelo.

## <span id="page-24-2"></span>*3.4.1. Ubicación de la zona de estudio*

La cuenca del río Caplina se ubicada en el sur del Perú, en la provincia y región de Tacna, está comprendido por los distritos de Palca, Pachía, Calana, Pocollay, Ciudad Nueva, Alto de la Alianza, Gregorio Albarracín y Tacna.

La zona de estudio está ubicada dentro de las siguientes coordenadas UTM:

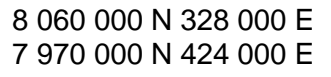

### **Figura 1**

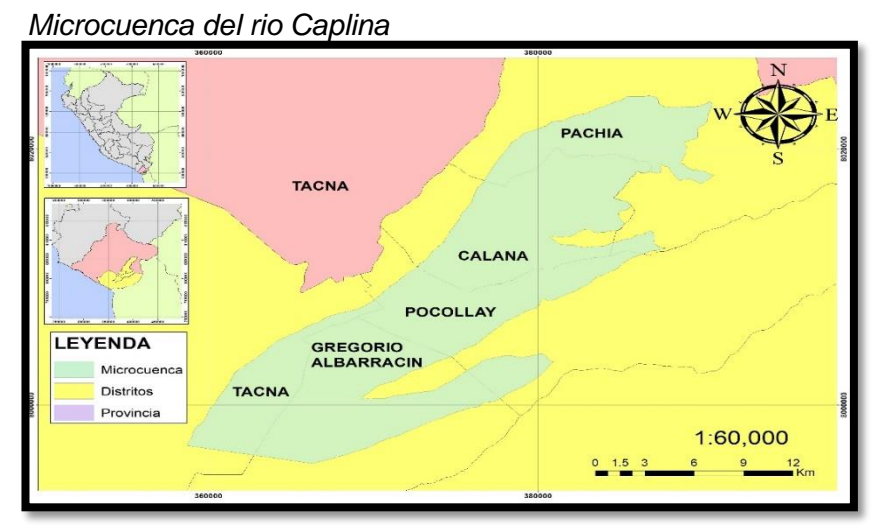

*Nota*. Adaptado con el software ArcGis

El acceso más común es por la carretera Panamericana y la vía costanera Ilo-Tacna. Por la carretera Tacna-Tarata-Challaviento se puede acceso hacia el interior de la cuenca. También existen trochas carrozables que interconectan con los poblados de Palca, Andamarca, Vilavilani Alto Perú y el Ayro, que unen la parte alta de la cuenca con la ciudad de Tacna.

Para comparar los resultados obtenidos se utilizará el método de análisis de la varianza, es una gran herramienta estadística de mucha utilidad para controlar métodos analíticos.

#### <span id="page-25-0"></span>*3.4.2. Parámetros morfométricos*

Para obtener las imágenes satelitales se deberá ingresar a la página web https://earthexplorer.usgs.gov como se muestra en la figura 2, y crear una cuenta de usuario. En el casillero Select a Geocoding Method, seleccionar la opción Path/Row, colocar en Path: 002 y en Row: 072, y dar click en "Show" para ubicar el departamento de Tacna.

#### **Figura 1**

#### *Casillero de geocódigo Path/Row*

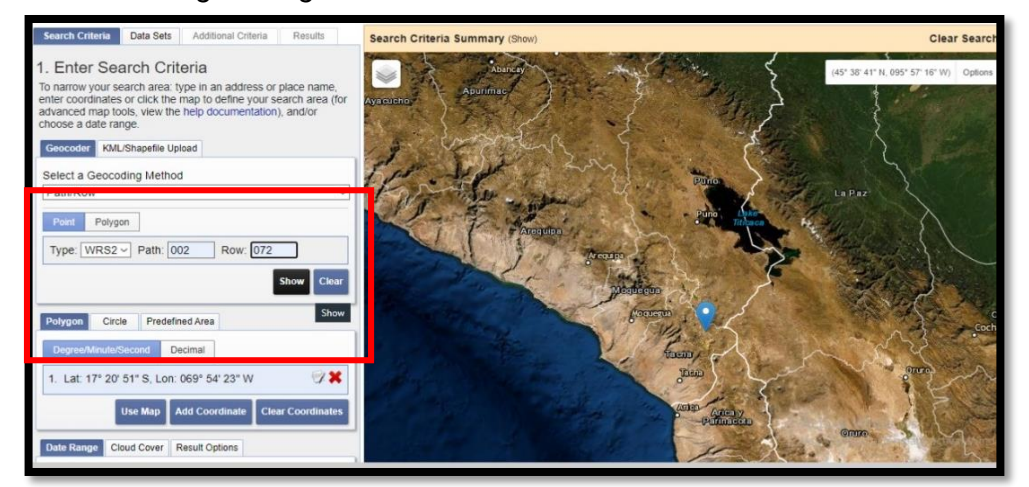

*Nota.* Adaptado del portal web del Servicio Geológico de los Estados Unidos (USGS).

Dar click en data set y, aparecerá un menú donde se debe seleccionar la opción Landsat/Landsat Collection, marcar las 4 opciones como se ve en la figura 3. Luego se

debe seleccionar la opción Landsat/Landsat Legacy, marcar las opciones ETM+ (1999 – 2003) y TM (1984 – 1997). Por último dar click en "Results".

## **Figura 2**

*Selección de las Imágenes Landsat*

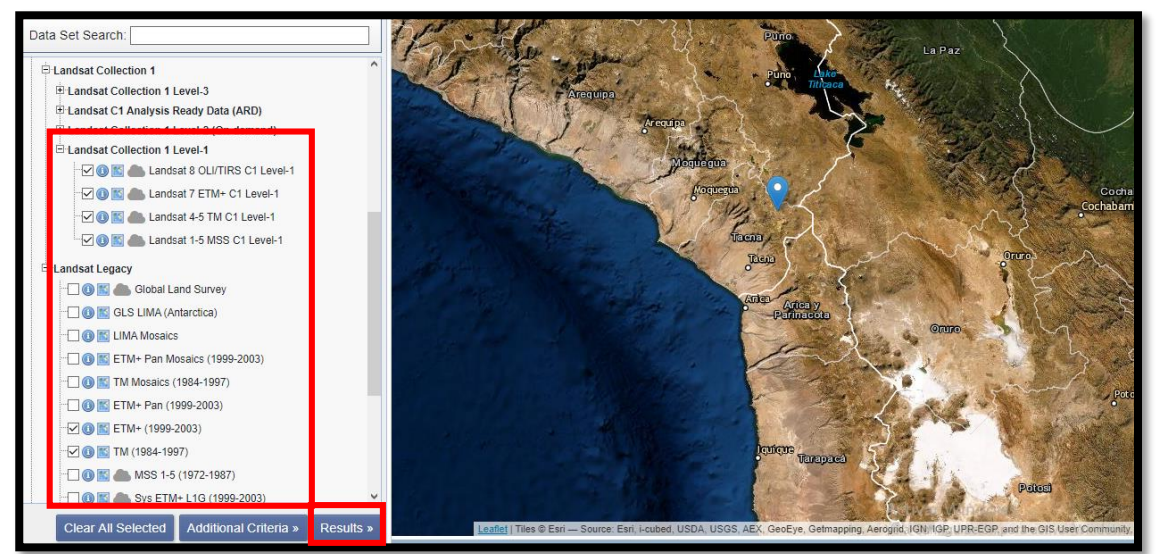

*Nota*. Adaptado del portal web del Servicio Geológico de los Estados Unidos (USGS)

Descargar las imágenes que tengan poca nubosidad para que el procesamiento de la imagen sea de mayor calidad, por ejemplo, en la Figura 4 se observa que la zona de muestreo no presenta nubosidad pudiendo ser procesada sin ningún inconveniente.

## **Figura 3**

*Descarga de las imágenes satelitales* 

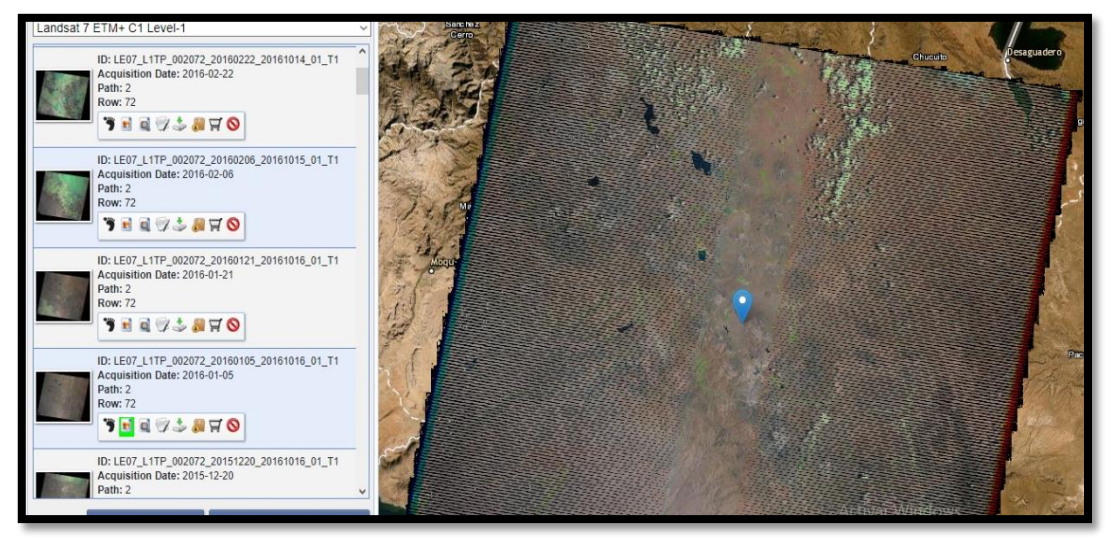

*Nota*. Adaptado del portal web del Servicio Geológico de los Estados Unidos (USGS)

Abrir Google Earth pro y crear un polígono dentro del área de estudio usando el cursor como se ve en la figura 5, guardar el polígono en formato ".kmz".

## **Figura 4**

*Creación de polígono en Google Earth*

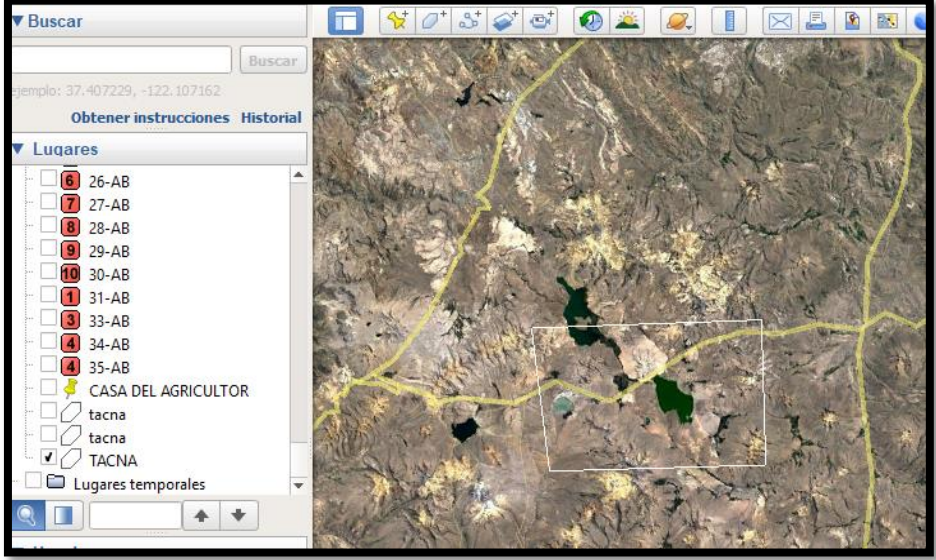

*Nota*. Adaptado del software Google Earth.

Abrir el programa Global Mapper, a través de la opción "Open Data Files" como se ve en la Figura 6 abrir el polígono creado en google Earth pro

## **Figura 5**

*Portal del software Global Mapper*

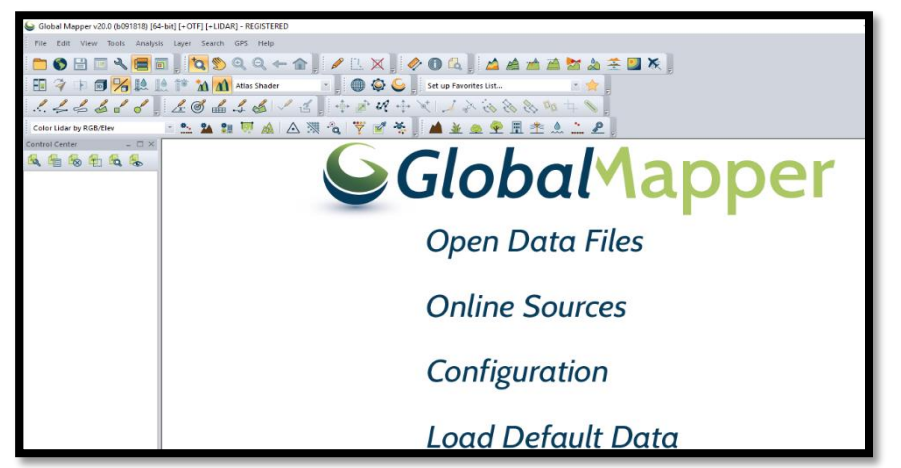

*Nota*. Adaptado del software Global Mapper

Una vez cargado el polígono en Global Mapper, sólo aparecerá un rectángulo sin el área de estudio como se ve en la Figura 7, para georefenciar dicha área, dar click en la opción "Connect to online data" ubicado en la parte superior izquierda.

## **Figura 6**

*Conexión a la data en línea*

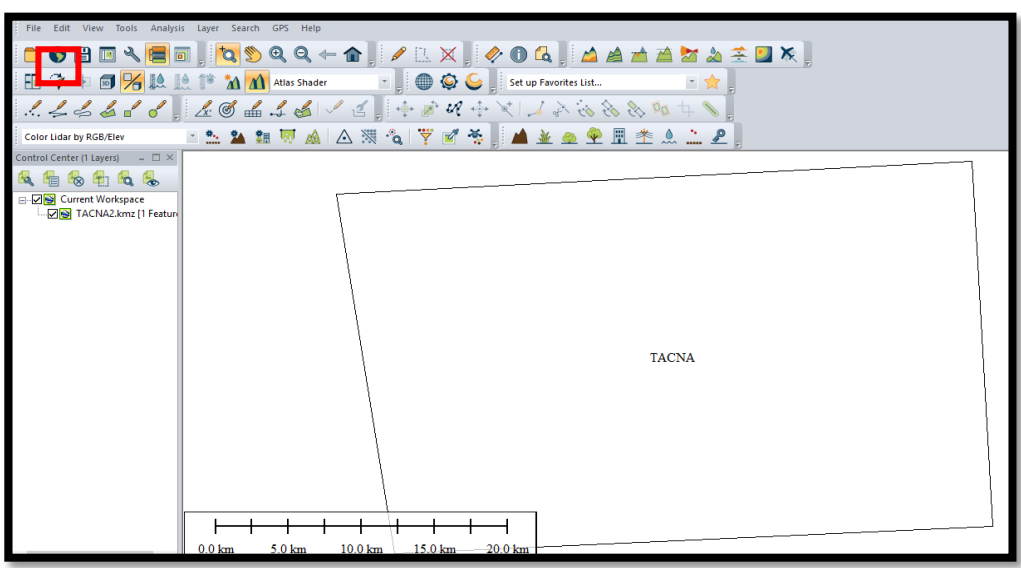

*Nota*. Adaptado del software Global Mapper

Seleccionar "WORLD WIDE DATA", luego elegir la opción "SRTM Worldwide Elevation Data (1-arc-second Resolution, SRTM Plus V3)" y dar click en "Connect".

## **Figura 7**

*Selección de la data*

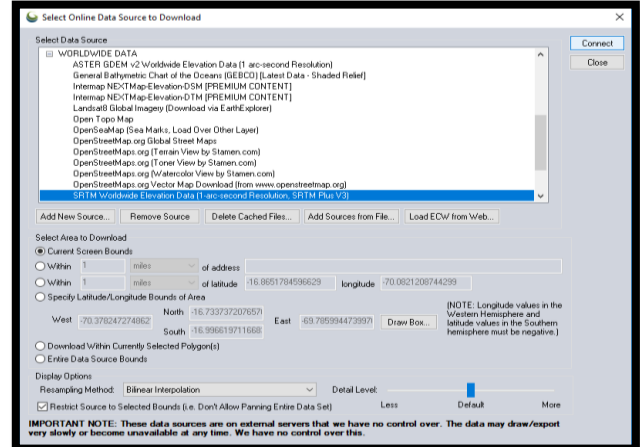

*Nota*. Adaptado del software Global Mapper.

Ahora la imagen presenta los datos de elevación como se aprecia en la Figura 9, las cuales servirá para obtener las curvas de nivel.

## **Figura 8**

*Imagen de elevación*

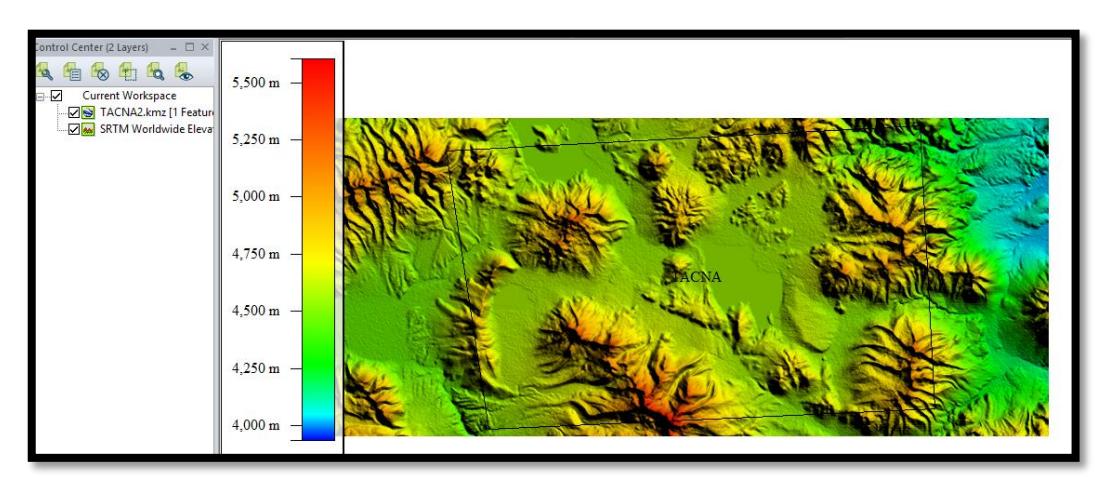

*Nota*. Adaptado del software Global Mapper.

Para crear las curvas de nivel, se selecciona en el menú principal mostrado en la Figura 10, la opción de "Analisis", luego seleccionar "Generate Contours (from Terraid Grid…), aparecerá una ventana donde en el intervalo de las curvas se colocará el valor de 20 y por último dar click en "OK".

## **Figura 9**

*Intervalo de las curvas de nivel*

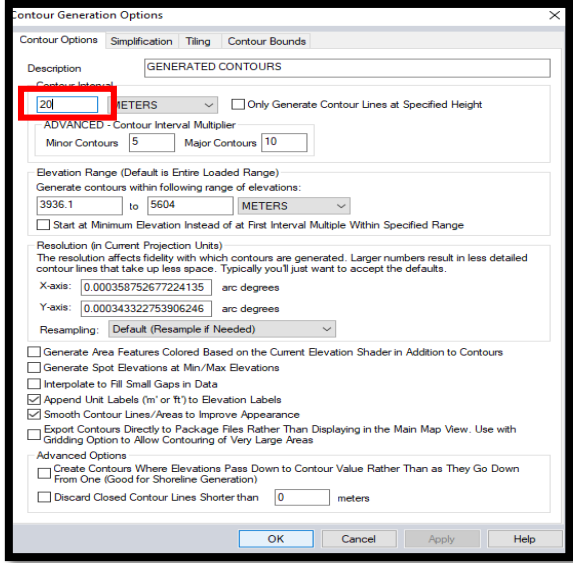

*Nota*. Adaptado del software Global Mapper.

Se habrá creado las curvas de nivel como se ve en la Figura 11, dichas curvas deberán ser exportados en formato shapefile para procesarlo en ArcMap.

## **Figura 10**

*Curvas de nivel*

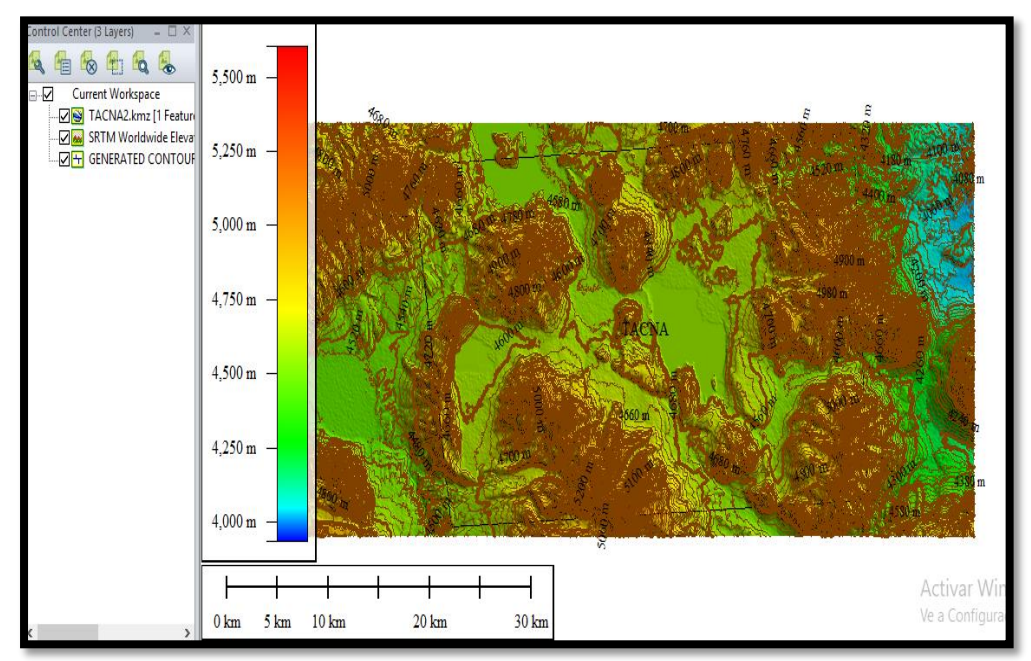

*Nota*. Adaptado del software Global Mapper.

### **3.4.2.1. Fase de procesamiento de información**

### *3.4.2.1.1. Crear TIN*

Para crear la imagen TIN, tal como se observa en la figura 12, se debe ingresar las curvas de nivel y la zona de estudio, luego, realizar los siguientes pasos:

Por otro lado, como se observa en la figura 13, las zonas de color rojo son las de mayor elevación y las zonas verdes son las de menor elevación

## **Figura 12**

*Diagrama para procesar imagen TIN* 

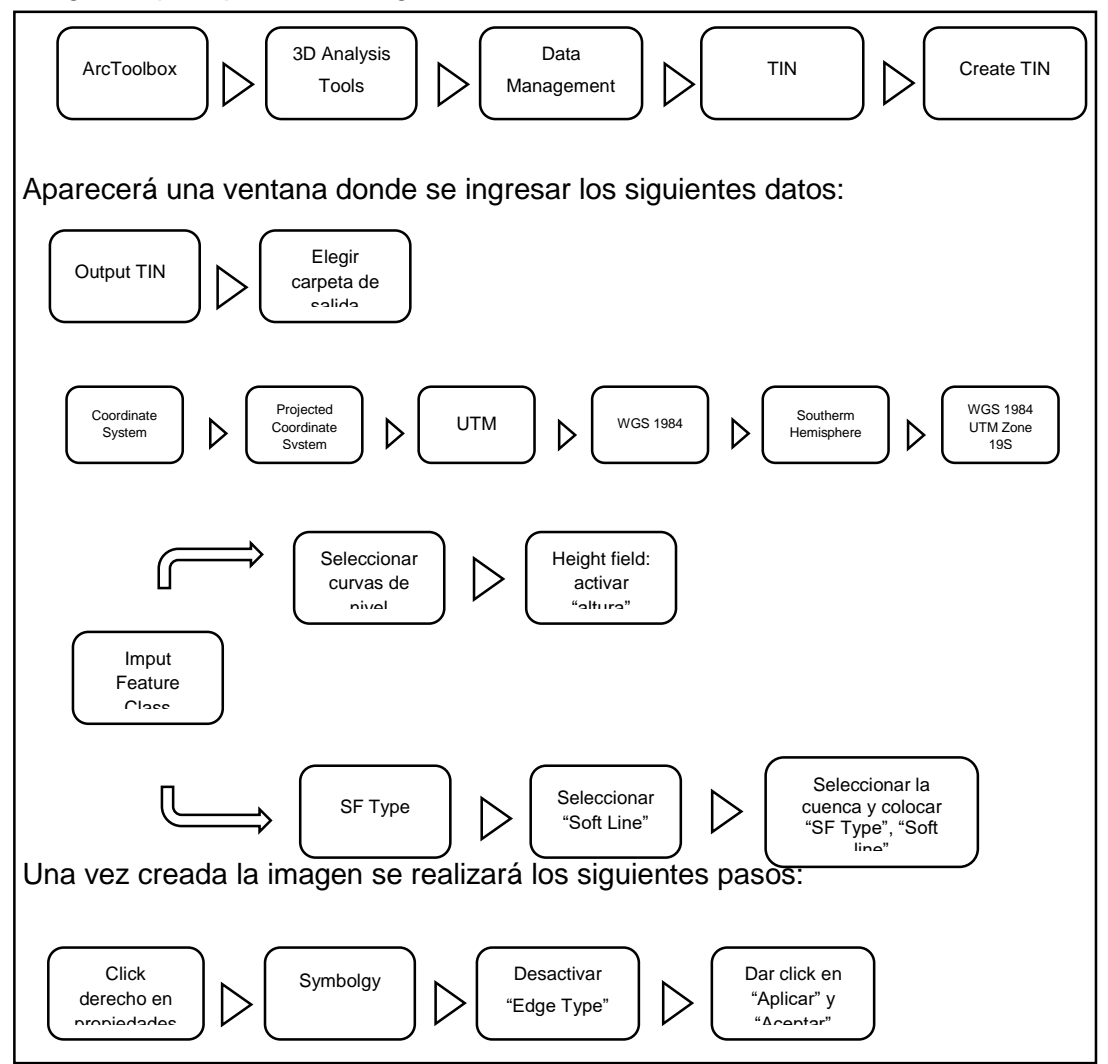

#### **Figura 13**

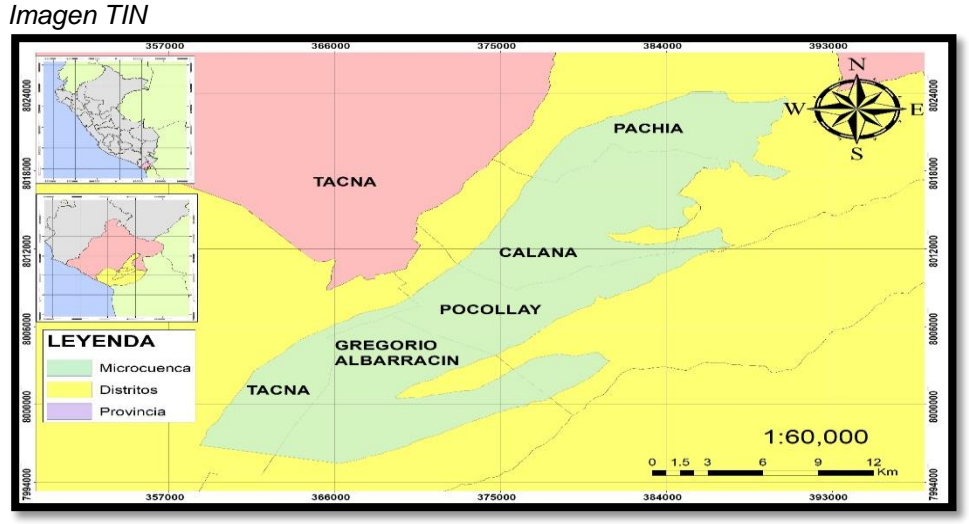

*Nota*. Adaptado con el software ArcGIS

### *3.4.2.1.2. Crear imagen DEM*

Un modelo digital de elevación (DEM) es una representación visual y matemática de los valores de altura con respecto al nivel medio del mar, que permite caracterizar las formas del relieve y los elementos u objetos presentes en el mismo.

Seguir los siguientes pasos que se muestran en la figura 14:

#### **Figura 14**

*Diagrama para la elaboración de imagen DEM*

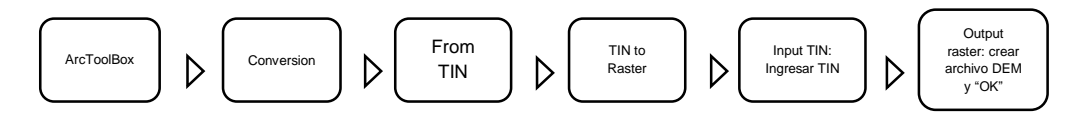

Se habrá creado la Imagen DEM, esta imagen (figura 15) es una representación visual de valores de altura con respecto al nivel del mar, que caracterizan los relieves y los elementos u objetos presentes en dicha imagen.

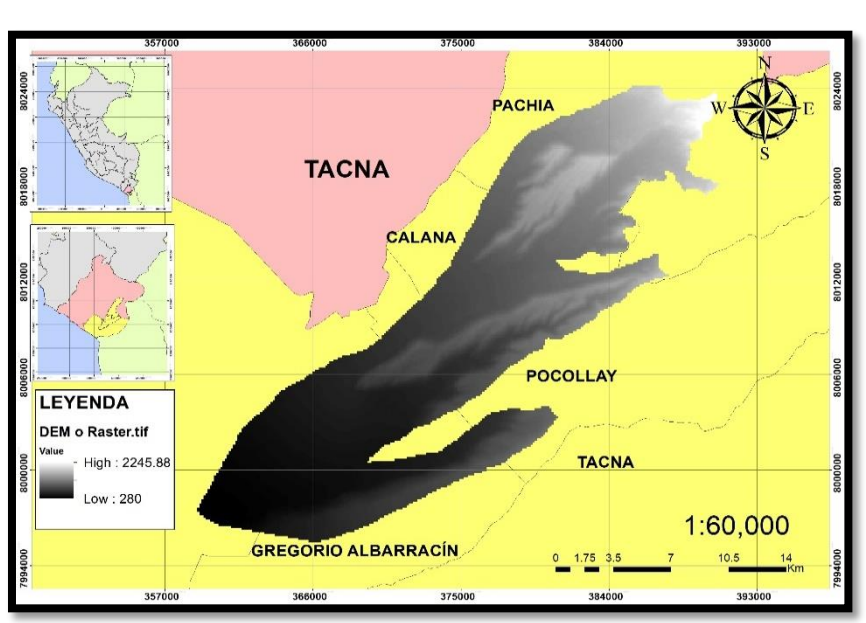

### **Figura 15**

*Imagen DEM*

*Nota*. Adaptado con el Software ArcGIS

#### **3.4.2.2. Análisis de cuenca**

Para realizar el análisis de parámetros geomorfológicos de la cuenca se realizará los siguientes pasos:

#### **Figura 16**

*Diagrama para la elaboración de Imagen Fill*

**Imagen 17**

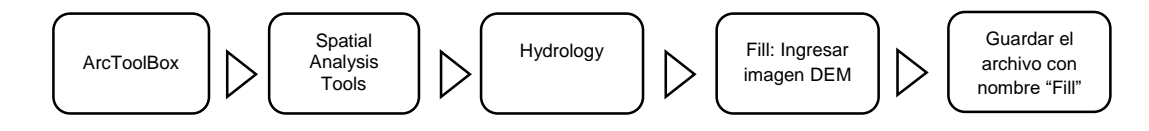

Como se ve en la figura 17, la imagen Fill a través de sus colores blanco y negro servirá para obtener la red hídrica presente en la microcuenca del rio Caplina.

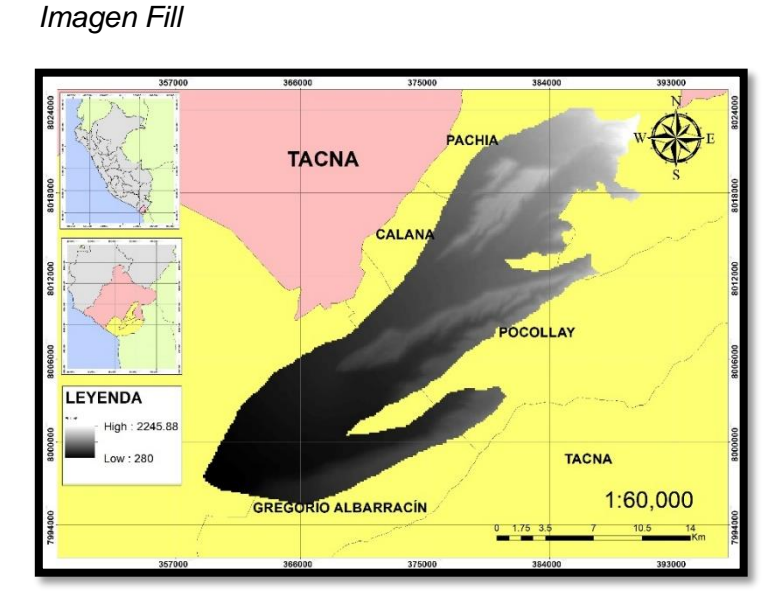

*Nota*. Adaptado con el software ArcGIS

Una vez obtenida la imagen Fill, se realizará los siguientes pasos como se ven en el diagrama de la Figura 18, donde muestra los pasos que se realiza en el software ArcGIS para obtener la red hídrica de la microcuenca del Rio Caplina.

## **Figura 18**

*Diagrama para obtener Red Hídrica de la Microcuenca del Rio Caplina*

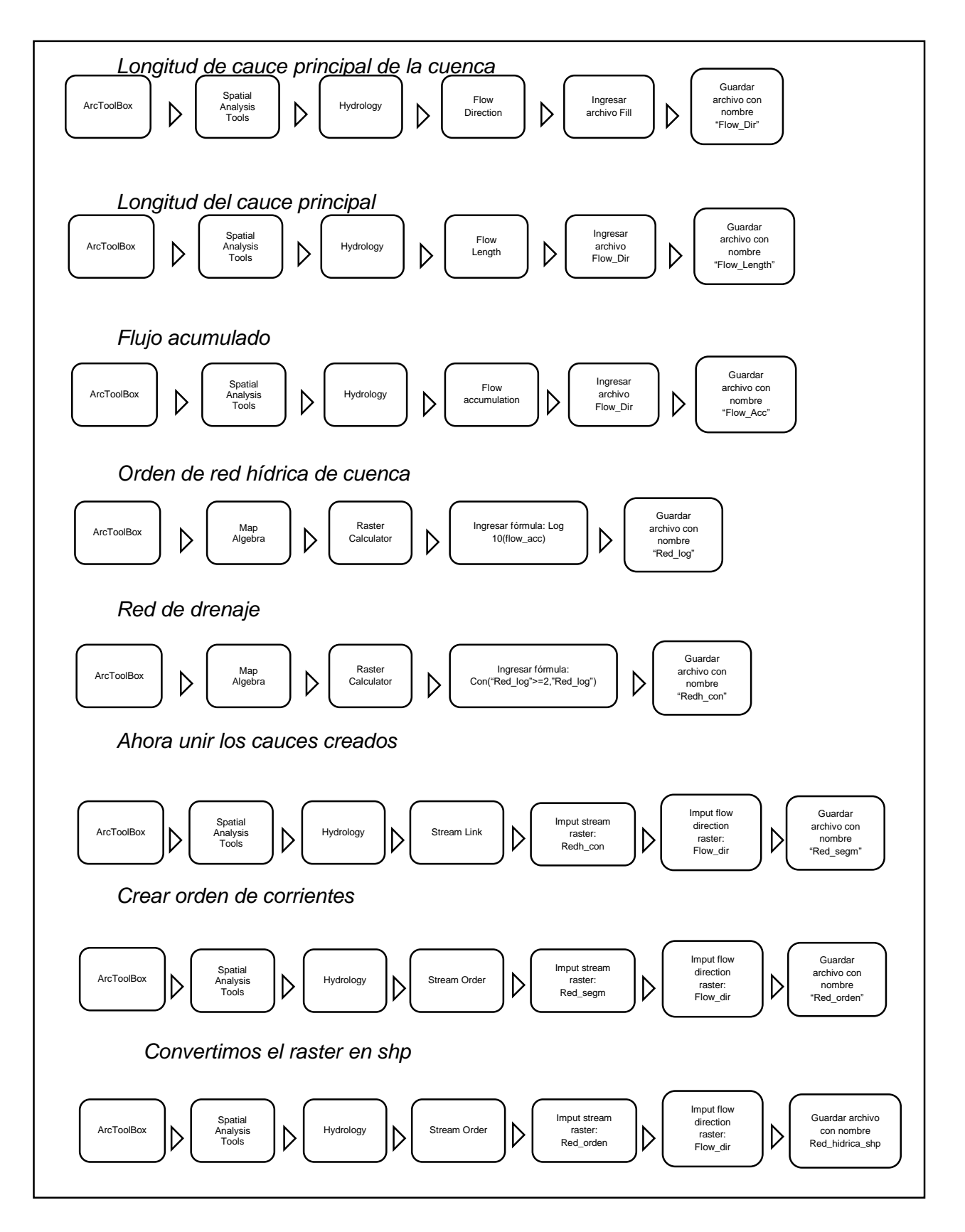

Se creado la imagen de la red hídrica de la microcuenca del río Caplina, donde la numeración del 1 al 4 representa la fuentes origen de la cuenca de inicio a fin.

### **Figura 19**

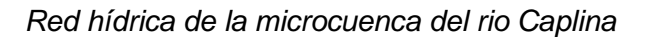

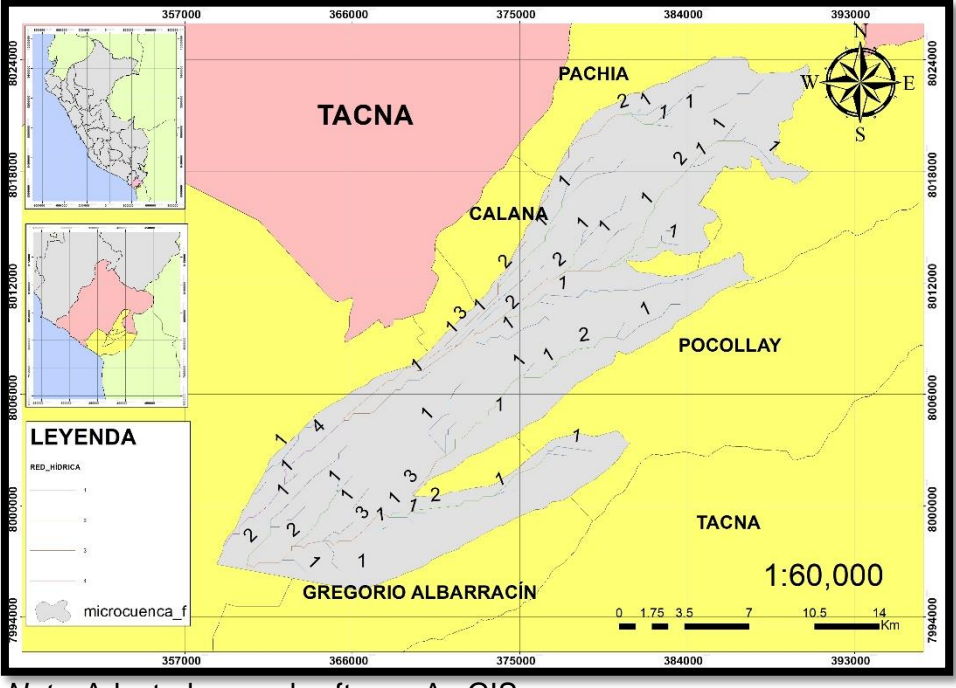

*Nota*. Adaptado con el software ArcGIS

Con las Imágenes obtenidas, se creará la curva hipsométrica (Figura 20) que permitirá conocer la distribución de masa en la cuenca desde arriba hacia abajo.

## **Figura 20**

*Creación de la curva hipsométrica*

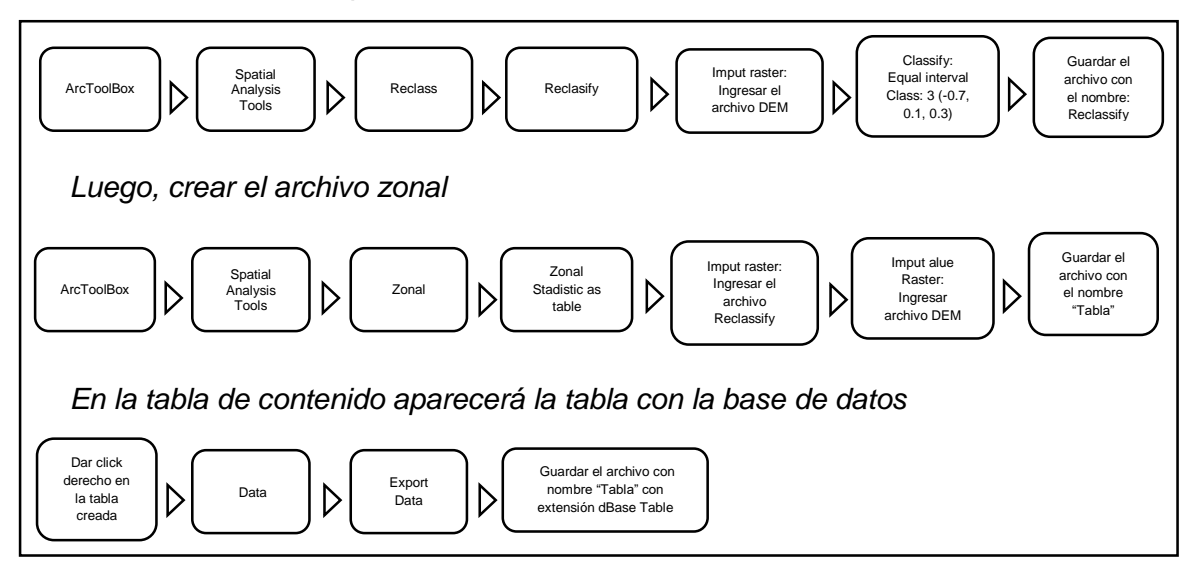

### <span id="page-36-0"></span>*3.4.3. Cobertura vegetal*

Se realizó una comparación de resultados obtenidos entre los software ArcGIS y ENVI utilizando las bandas 3 y 4 de las imágenes Landsat 5 y Landsat 7 entre los periodos húmedos y secos, las imágenes satelitales utilizadas son las siguientes:

## **Tabla 1**

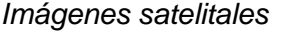

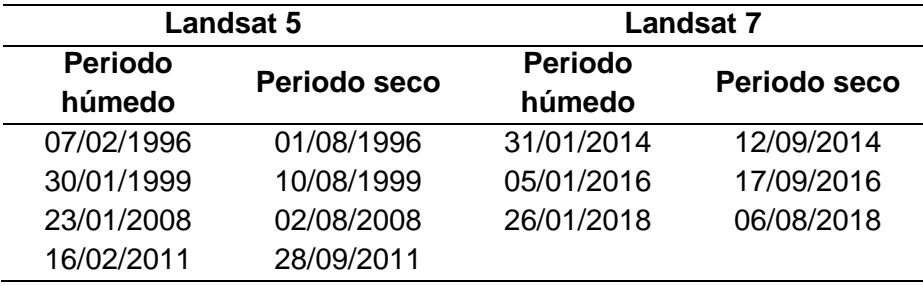

## **3.4.3.1. Procesar Imágenes Landsat 5 y 7 en ArcGIS**

Para procesar las imágenes landsat 5 se debe realizar lo siguiente:

## **Figura 21**

*Procesamiento de imagen Landsat 5*

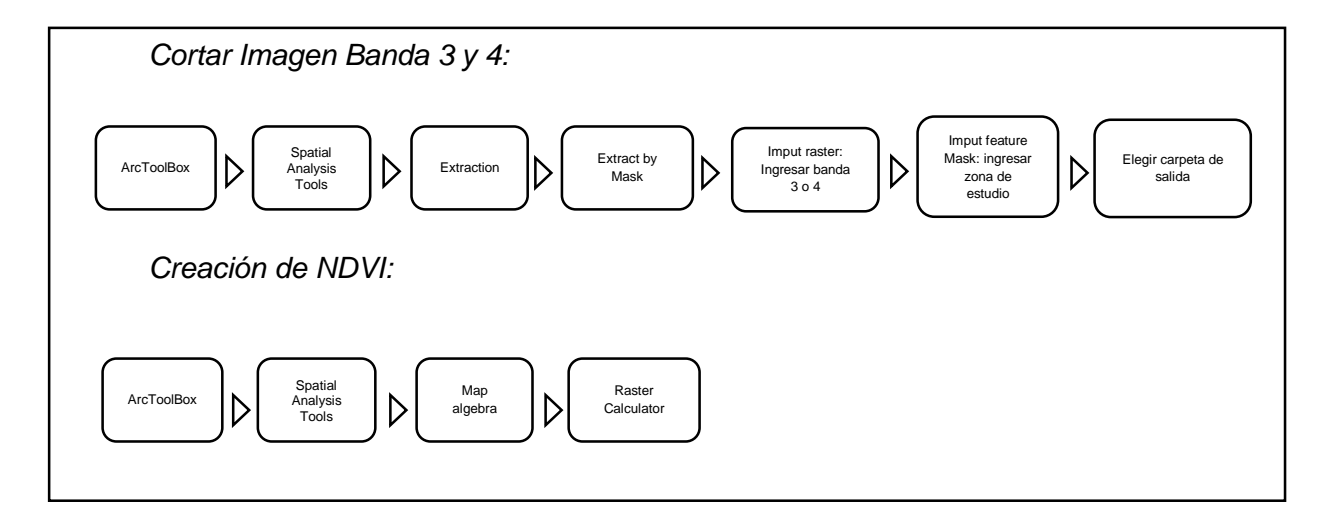

Ingresar la fórmula (Float ("banda4.tif" - "banda3.tif")) / (Float ("banda4.tif" + "banda3.tif")) y elegir la carpeta de partida, guardar el archivo con nombre NDVI.

### **Figura 22**

*Calculadora raster*

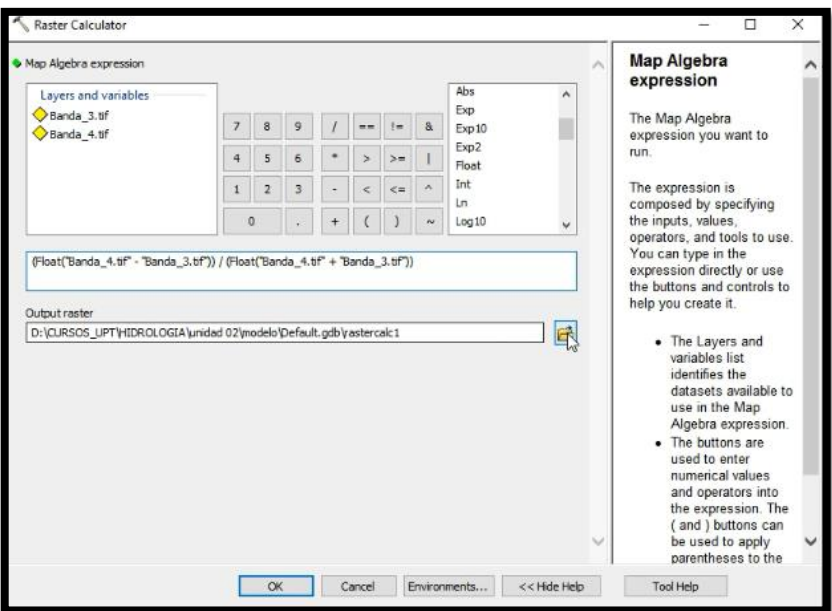

*Nota*. Adaptado con el software ArcGIS.

Por último se debe reclasificar la imagen usando una rango de -0.7 a 0.1 dividido en 3 partes como se ve en la figura 23:

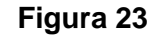

Crear Reclassify

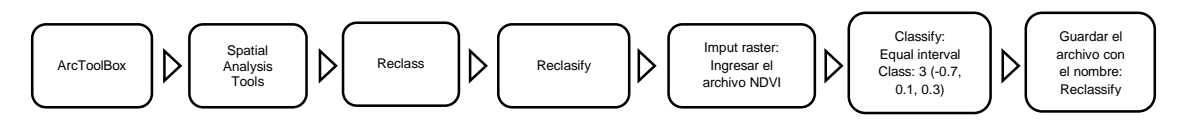

Para procesar las imágenes Landsat 7 se debe corregir las imágenes usando el software ENVI y cargar la banda 3 y 4, luego realizar los siguientes pasos:

## **Figura 24**

*Procedimiento para abrir las bandas 3 y 4*

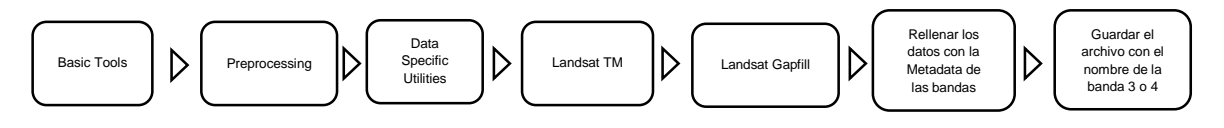

Seleccionar la banda que se va a calibrar, aparecerá la banda corregida y lista para ser procesada. Para procesar la imágenes Landsat 7, se repetirá los mismo pasos que se realizó para procesar la imágenes Landsat 5.

## **3.4.3.2. Procesar Imágenes Landsat 5 y 7 en ENVI**

Insertar las bandas 3 y 4 al software y se realizará los siguientes pasos:

### **Figura 25**

*Procesamiento de las bandas 3 y 4 de las imágenes Landsat 5 y 7en ENVI*

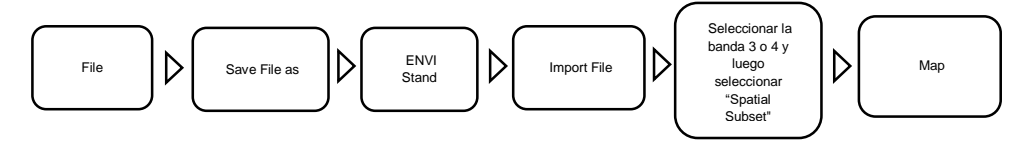

En la opción "Map" se colocarán las coordenadas y en la opción "Change Projection" se cambiará la projección de Norte "N" a Sur "S".

Coordenadas de corte:

- *Upper Left Coordinate*
	- 356188.083

8025827.221

Lower Right Coordinate

391629.443

7995124.231

Con el ingreso de las coordenadas se cortará la imagen centrada solo en la zona de estudio, luego se combinará las bandas procesadas realizando lo siguiente:

#### **Figura 26**

*Combinación de las bandas 3 y 4*

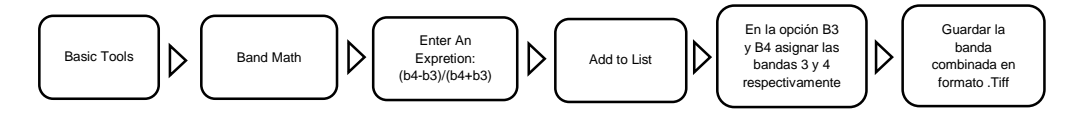

Para obtener los datos estadísticos se abrirá la imagen de las bandas combinadas en ArcGIS y se realizará las siguientes acciones:

#### **Imagen 27**

*Obtención de datos estadísticos en ArcGIS*

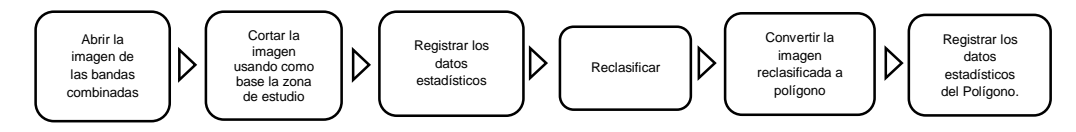

#### <span id="page-39-0"></span>*3.4.3. Matriz de Leopold*

La matriz de Leopold es un cuadro de doble entrada que identifica impactos y acciones que puedan alterar o provocar cambio en el ecosistema. Esta matriz puede relacionar cien acciones con ochenta y ocho factores ambientales dando un total de 8.800 interacciones posibles, algunas acciones serán improbables que ocurran pero al tener una lista extensa de actividades humanas evitará el olvido de cada actuación que se va a realizar (Verd, 2000). Cada cuadro se divide en dos, donde la parte superior se coloca la magnitud del impacto, procedida por el signo "-"si el impacto es negativo o "+" si el impacto es positivo, y por último se coloca los valores del 1 al 10, donde 1 es la mínima alteración y 10 es la máxima alteración. En la parte inferior la intensidad, también se valora del 1 al 10. Al realizar la suma por cada fila se obtendrá su grado de fragilidad, y la suma por cada columna indicará el valor relativo del efecto que producirá cada acción (Coria, 2008)

Para utilizar el ANOVA de forma satisfactoria deben cumplirse tres tipos de hipótesis, aunque se aceptan ligeras desviaciones de las condiciones ideales:

- Cada grupo de datos deberán ser independiente de los demás datos.
- Los resultados obtenidos para cada conjunto deben seguir una distribución normal.
- Las varianzas de cada conjunto de datos no deben diferir de forma significativa

## **CAPÍTULO IV RESULTADOS**

## <span id="page-41-1"></span><span id="page-41-0"></span>**4.1. Parámetros geomorfológicos**

Según los resultados de la tabla 2, el Área de 319,81 Km² señala que la microcuenca se clasifica como Pequeña-Intermedia, la pendiente promedio al ser de 13% indica que la cuenca tiene una pendiente accidentada (IBAL S.A., 2009).

#### **Tabla 2**

*Parámetros geomorfológicos* 

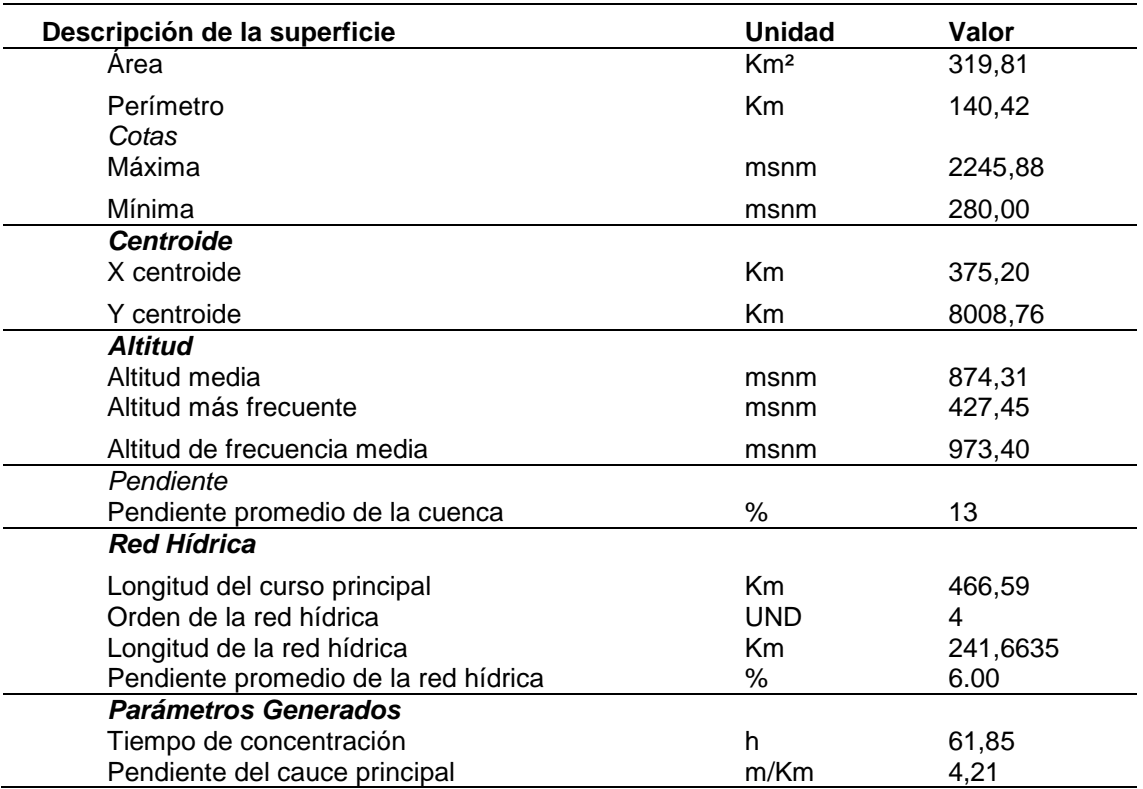

#### <span id="page-41-2"></span>*4.1.1. Curva hipsométrica*

Usando el software ArcMap, se extrajo los datos mostrados en la tabla 3 que se utilizaron para definir la curva hipsométrica del río Caplina, como se ve en la tabla 4 se utilizaron las columnas "área", "mínimo" y "máximo".

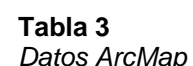

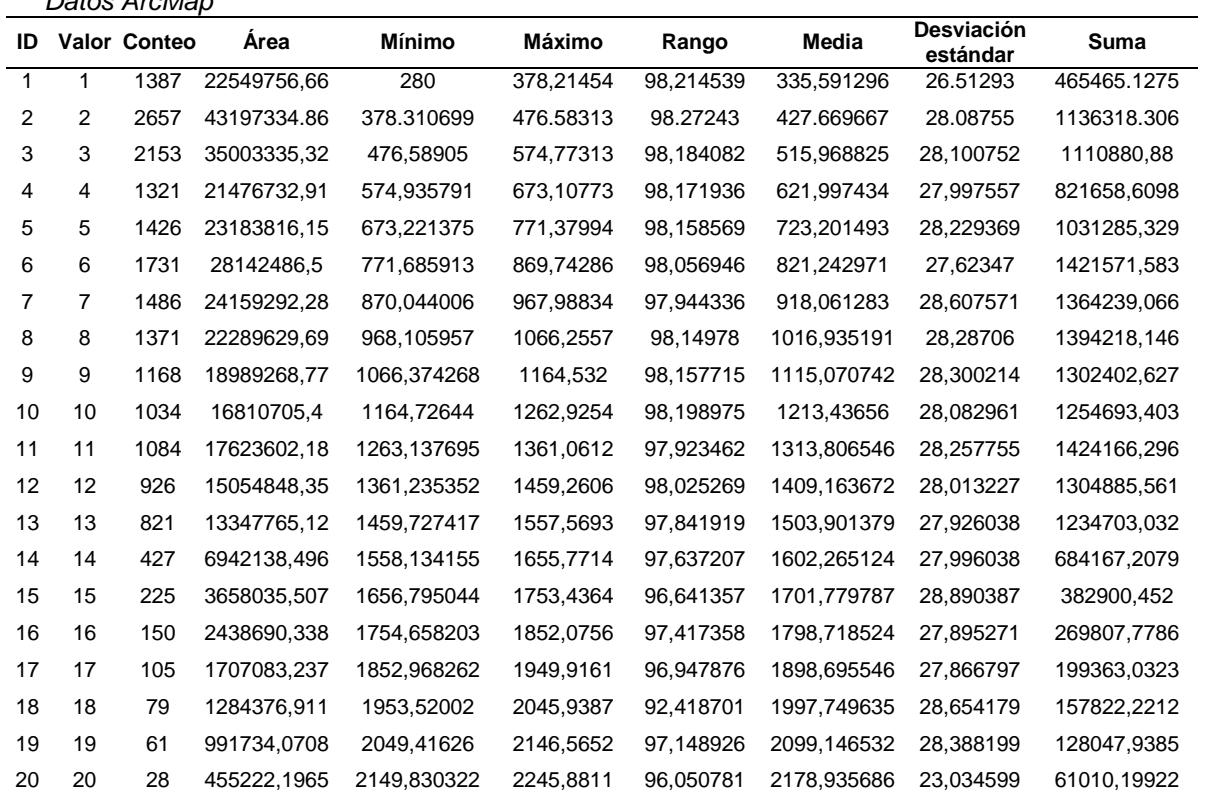

*Frecuencia de altitudes*

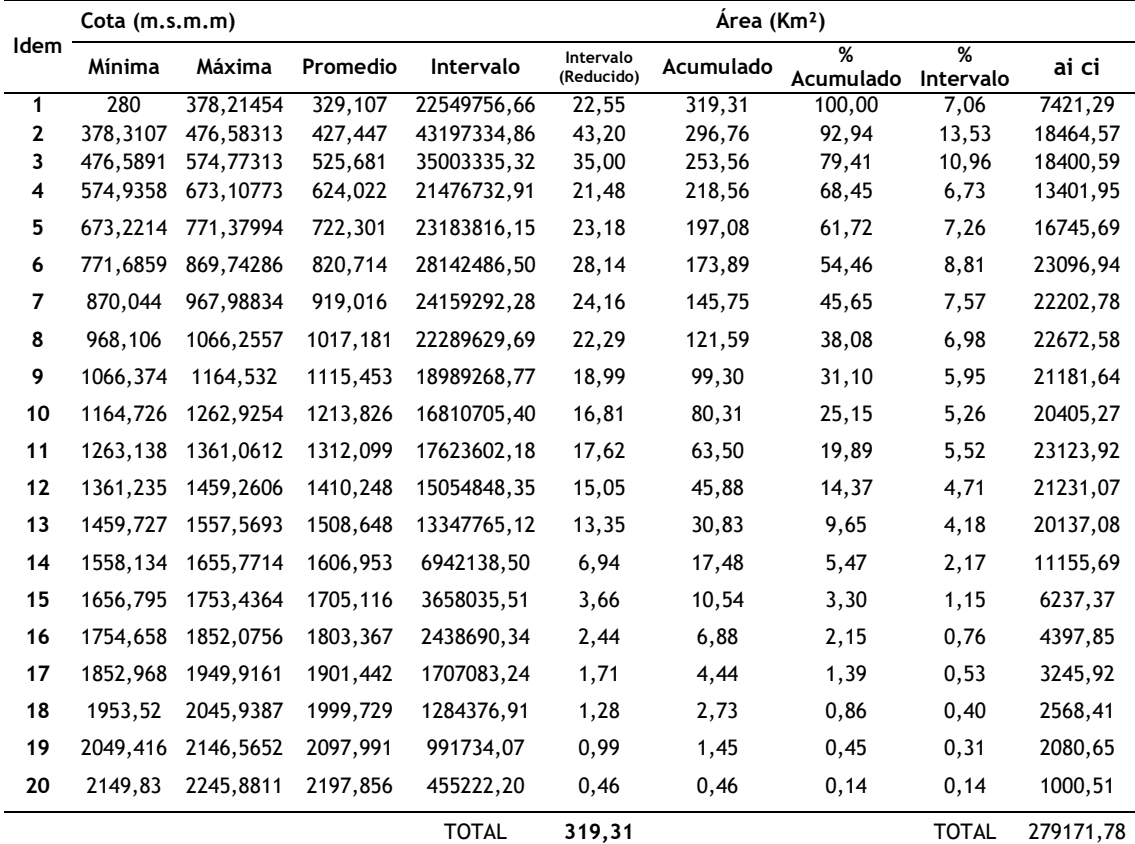

- Altitud más frecuente: 427,45
- Altitud de frecuencia media: 973,40
- Altitud media: 874,31

```
Donde:
Intervalo (reducido) = \frac{Intervalo}{1000000}Acumilación = Inervalo (1) + Intervalo (2) + ... Intervalo (20)% Acumulado = \left(\frac{Acumulado}{Intervalo Total}\right) * 100% Intervalo = Acumulado (1) - Acumulado (2)
ai ci = Promedio * Intervalo (reducido)
```
Según la forma de la curva (Figura 28), la microcuenca está en fase de vejez (Strahler, 1952) debido a las actividades antrópicas que se realizan en los alrededores de la microcuenca.

### **Figura 28**

*Curva hipsométrica y frecuencia de altitudes*

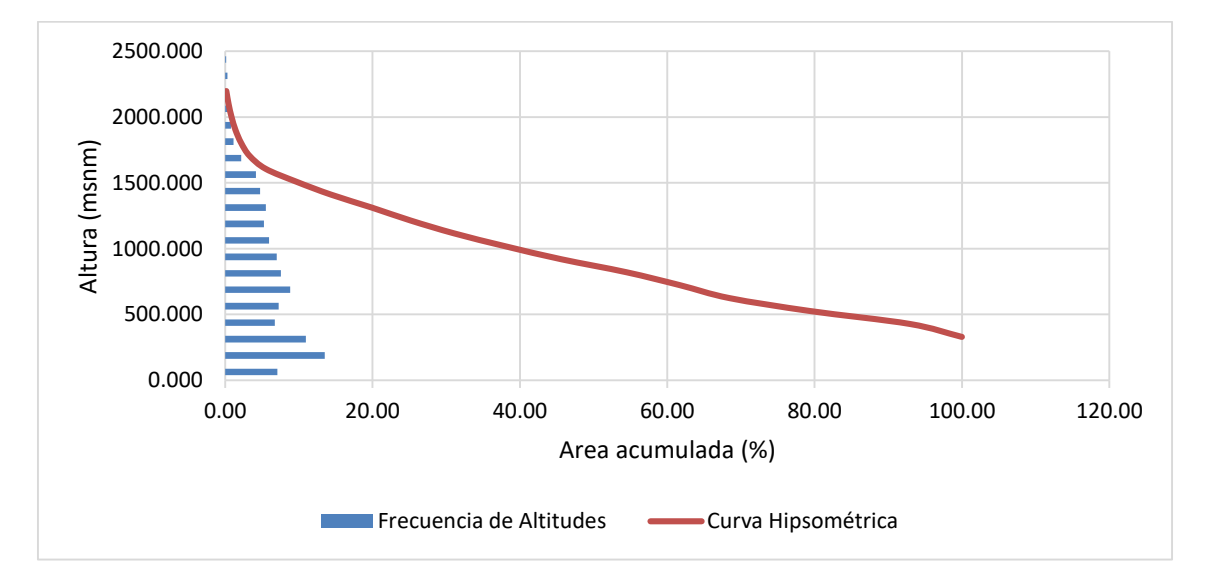

## <span id="page-43-0"></span>*4.1.2. Pendiente*

Usando el software ArcMap, se extrajo los datos (tabla 5) que se utilizaran para definir la pendiente de la microcuenca del río Caplina, como se ve en la tabla 6 se utilizará las columnas, "área", "mínimo" y "máximo".

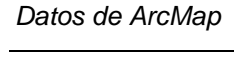

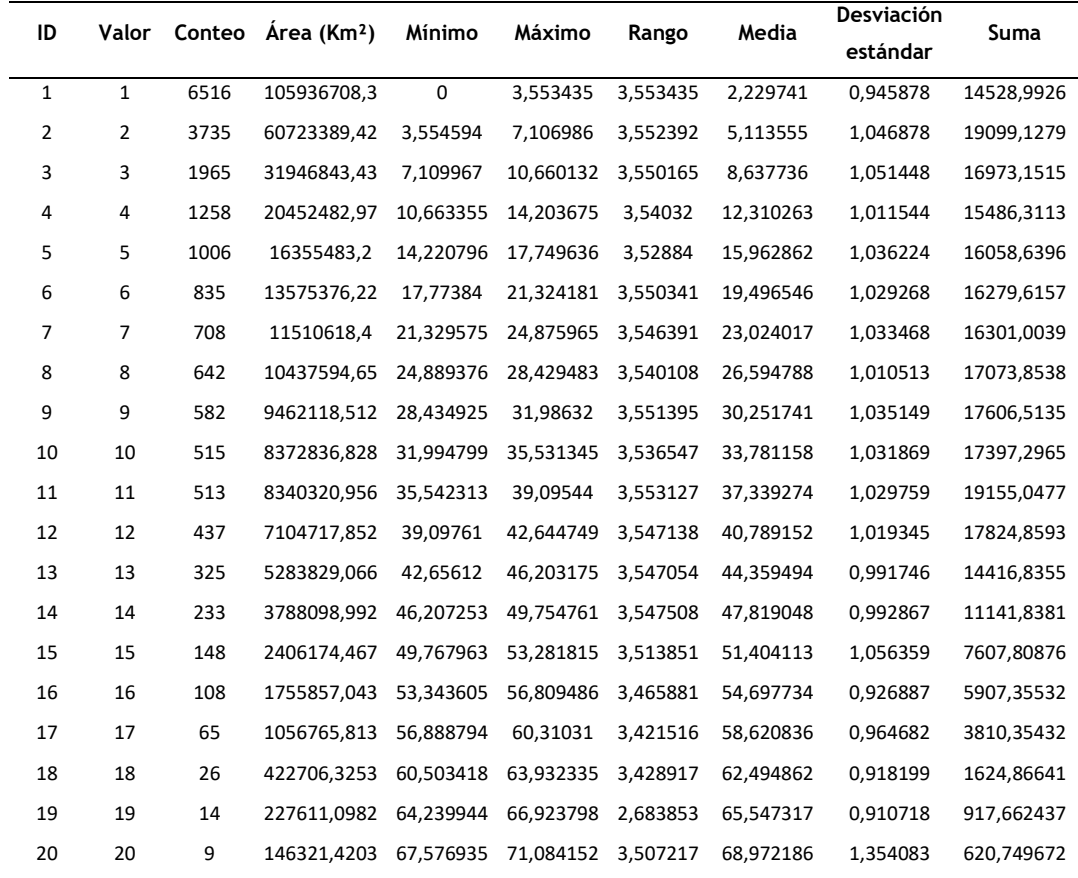

## **Tabla 6**

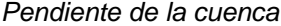

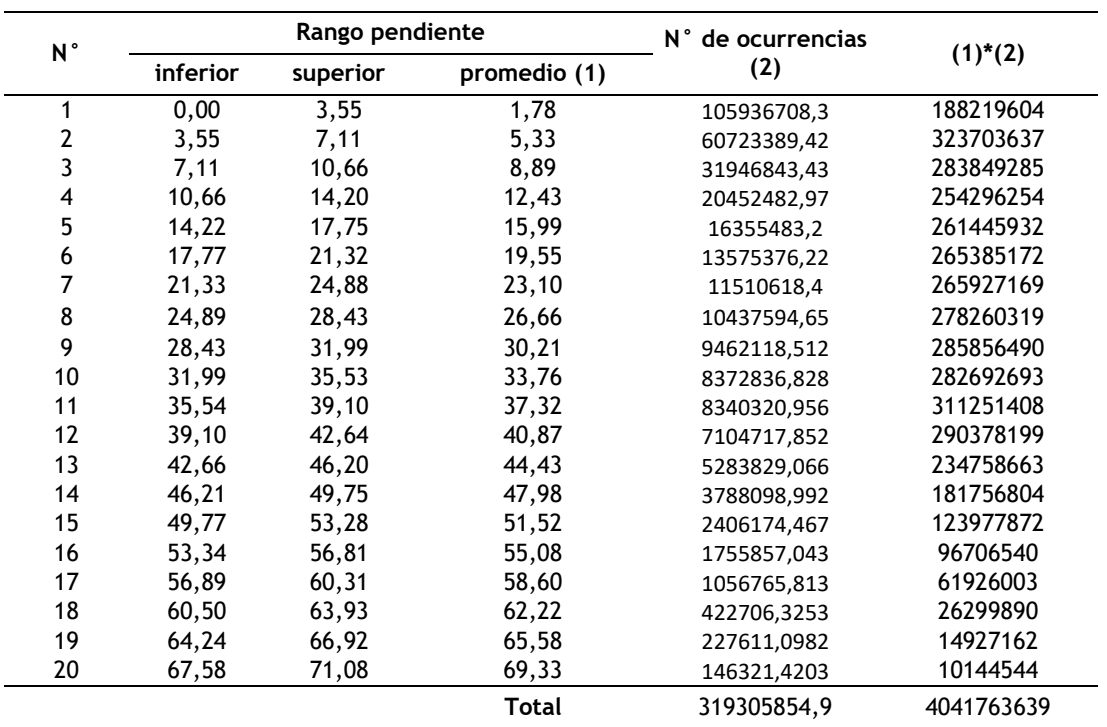

#### <span id="page-45-0"></span>*4.1.3. Red hídrica*

Utilizando el software ArcMap, se ordenó la red hídrica según su jerarquía y estructura, ordenándolas de mayor a menor como se ve en la tabla 7 y luego se calculará la longitud total de la microcuenca (tabla 8).

#### **Tabla 7**

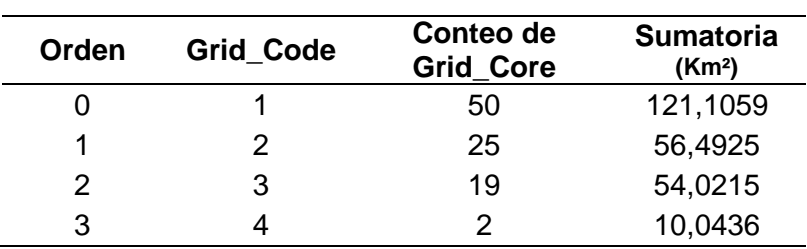

*Datos ArcMap*

#### **Tabla 8**

*Red Hídrica*

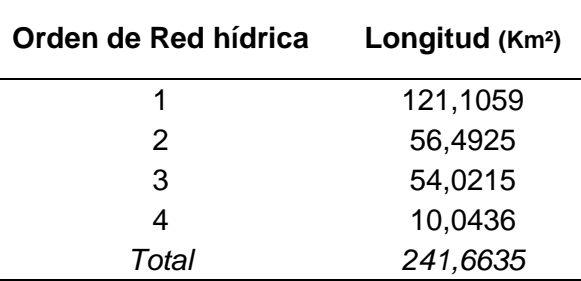

#### *4.1.4. Pendiente de red hídrica*

<span id="page-45-1"></span>Utilizando el software ArcGIS se calculó la pendiente de la red hídrica (Tabla 19), donde se utilizó la columna "conteo" y "medida" para obtener el promedio de la pendiente de la microcuenca del rio Caplina (Tabla 20).

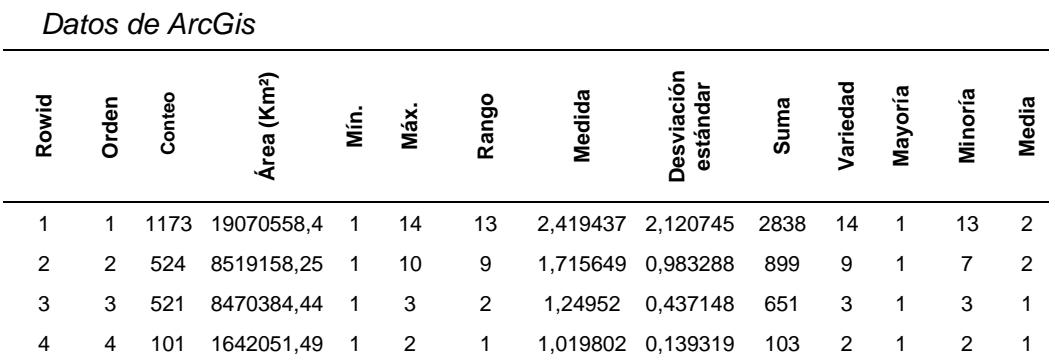

#### **Tabla 10**

*Pendiente de red hídrica*

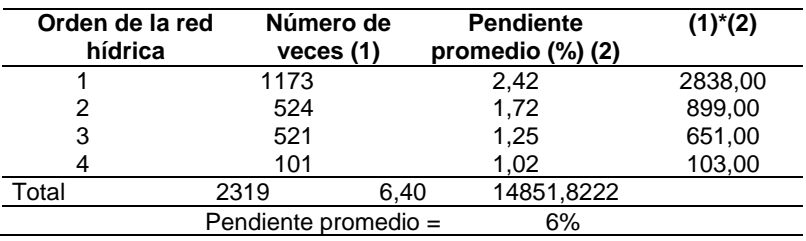

#### <span id="page-46-0"></span>**4.2. Cobertura Vegetal**

Se identificó la cobertura vegetal utilizando el software ArcGIS y ENVI, en la tabla 11, la cobertura vegetal ha sido determinada con el ArcGIS desde el año 1996 hasta el 2018; en la tabla 12 también se determinó la cobertura vegetal usando el software ENVI y el mismo periodo de tiempo.

#### **Tabla 11**

*Datos estadísticos de ArcGis*

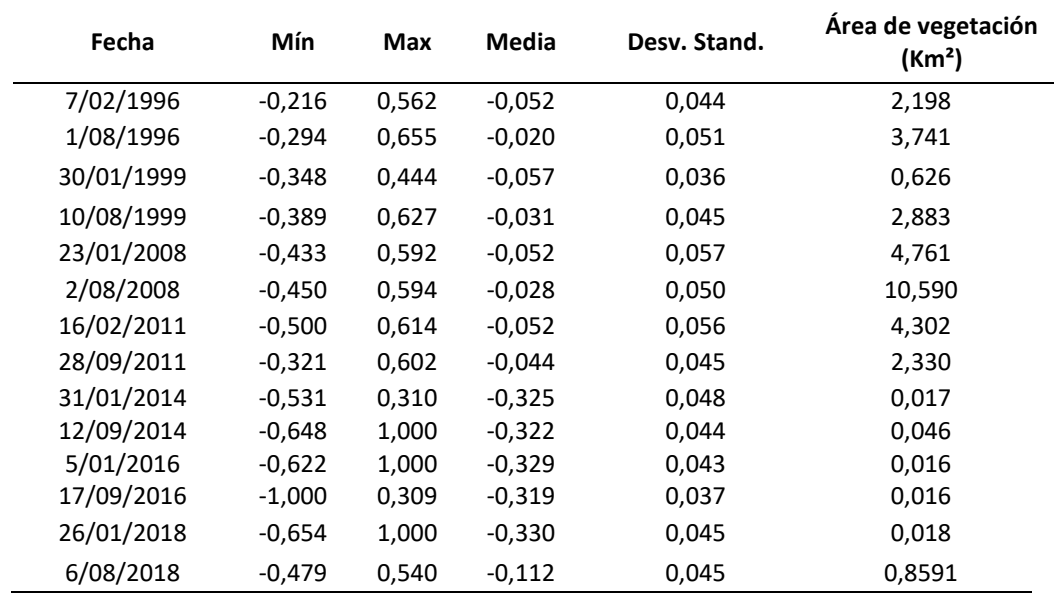

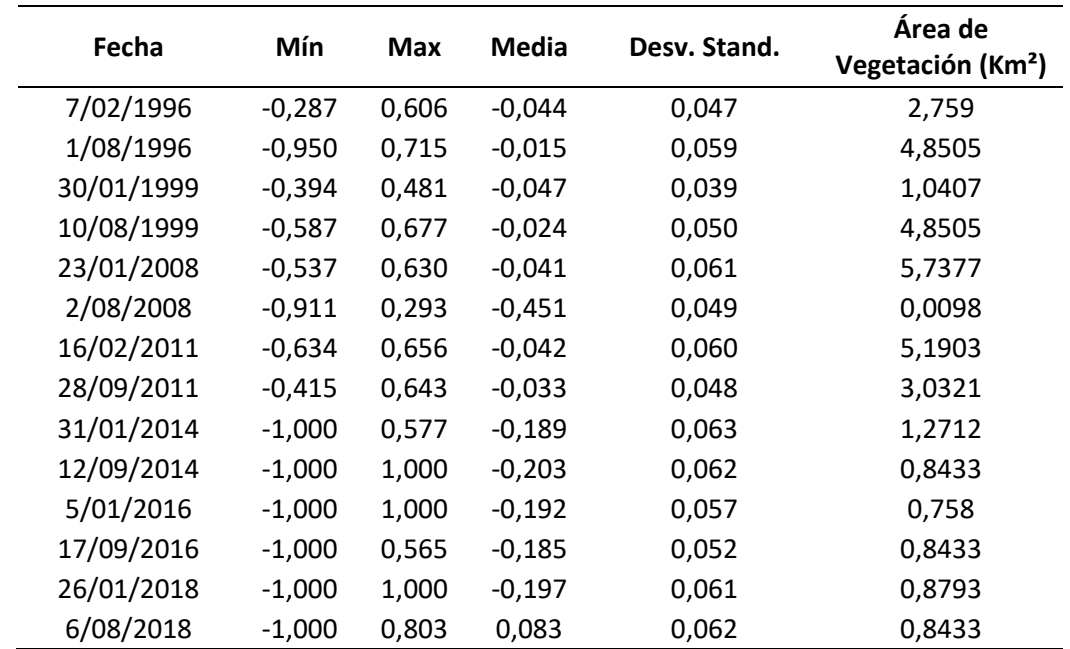

*Datos estadísticos de ENVI*

Comparando los resultados del área de vegetación de ArcGis y ENVI, ambos presentan una mínima diferencia, a partir del año 2014 la cobertura vegetal empieza a disminuir debido a las acciones antrópicas cerca de la microcuenca del rio Caplina.

#### <span id="page-47-0"></span>**4.3. Matriz de Leopold**

A través de la matriz de Leopold mostrado en la figura 29 se identificó y cuantificó los impactos ambientales relevantes, donde la flora, fauna, agua y suelo fueron los factores más afectados por las actividades desarrolladas en la microcuenca del rio Caplina; la actividad de protección del entorno natural es la que más beneficios genera en la microcuenca; por último la adecuación de taludes, cosecha y transporte presentan un impacto negativo mínimo en la microcuenca del rio Caplina.

#### <span id="page-47-1"></span>**4.4. Plan de manejo ambiental**

Se elaboró propuestas de plan de manejo ambiental en base a los resultados obtenidos del análisis para ofrecer soluciones a través de proyectos y programas que debería llevarse a cabo para conservar la microcuenca del rio Caplina, las propuestas se pueden apreciar en las tablas 13 al 16.

## **Figura 29**

## *Matriz de Leopold*

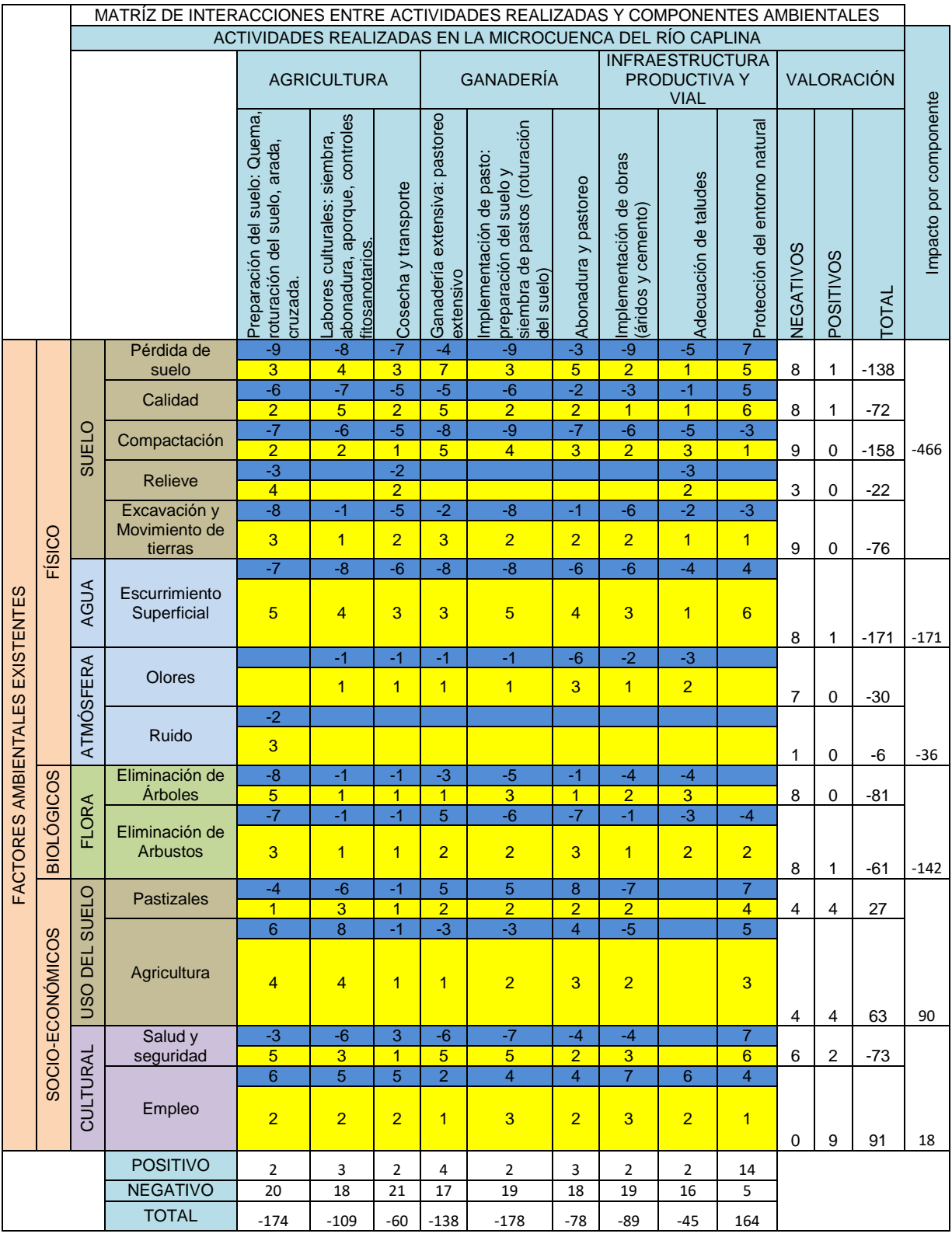

*Plan de manejo ambiental 1*

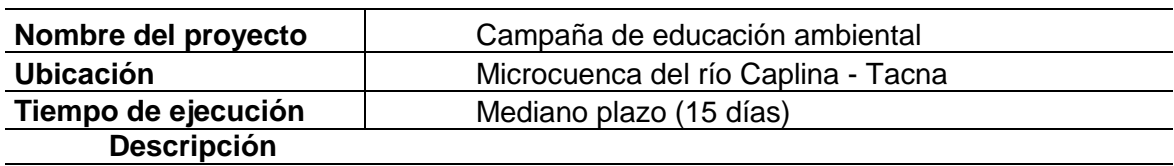

Este proyecto va orientado a la población ubicada en la zona de estudio, con la finalidad de brindar orientación sobre temas de calidad ambiental.

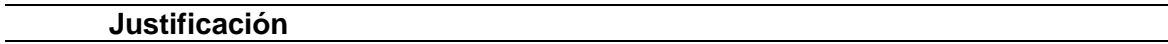

En el tramo del río denominado río Seco, se puede apreciar gran cantidad de residuos urbanos, los cuales evitan el libre tránsito del rio en épocas de precipitaciones, generando desborde e inundación afectando a las asociaciones de vivienda alrededor.

Este es un peligro ya que en la zona de estudio se puede apreciar gran cantidad de viviendas y presencia de menores de edad y adultos mayores los cuales son personas vulnerables.

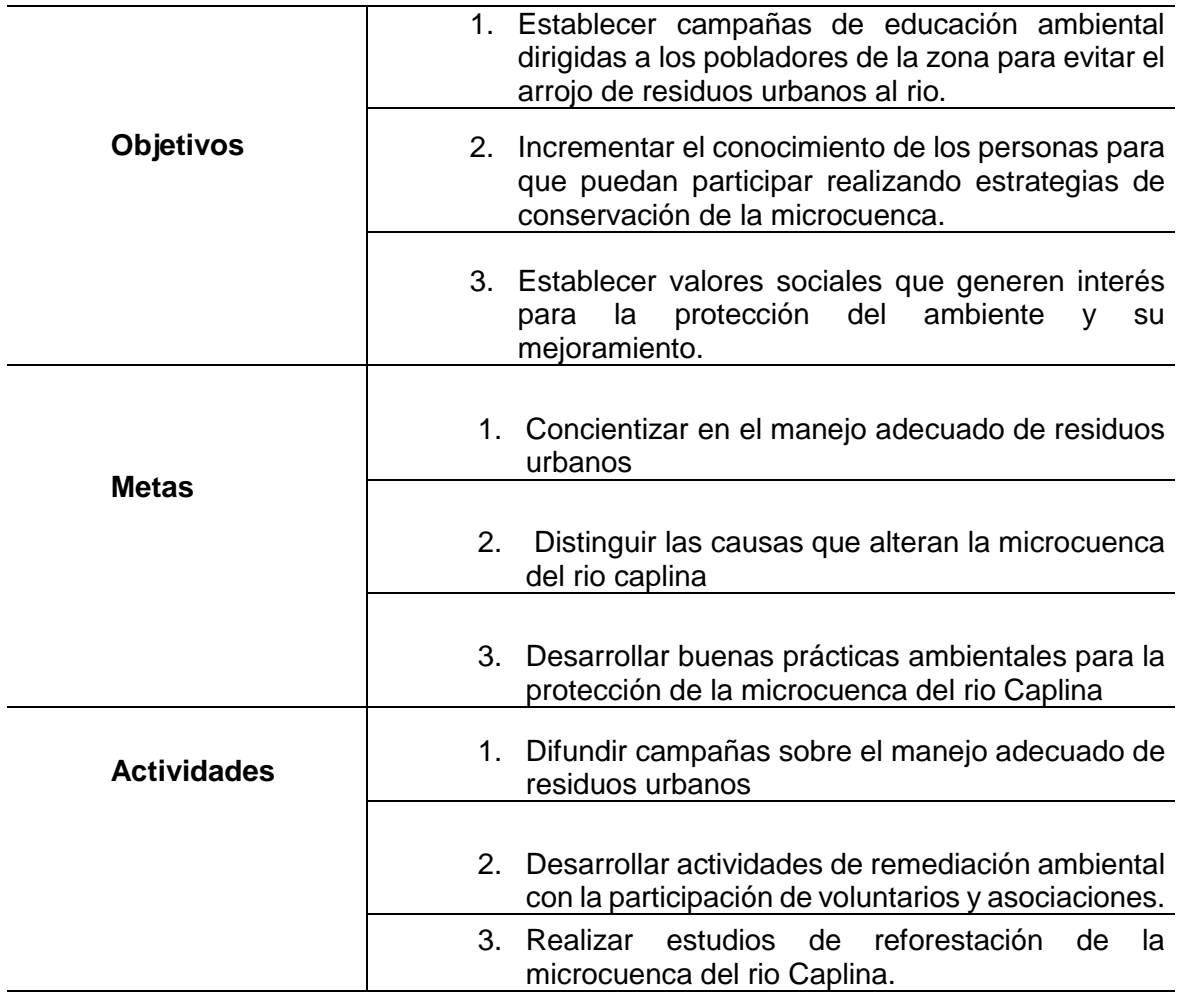

*Plan de manejo ambiental 2*

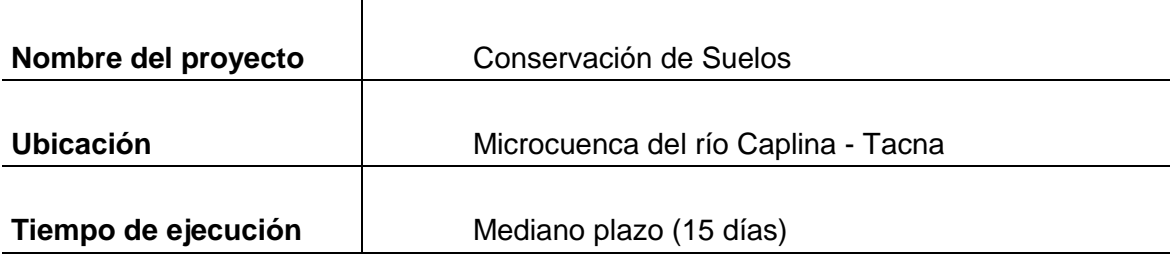

### **Descripción**

Este proyecto va orientado a la población ubicada en la zona de estudio, con la finalidad de promover prácticas dedicadas a la conservar los suelos

### **Justificación**

Las actividades antropogénicas realizadas cerca de la microcuenca del rio Caplina ocasionaron en el transcurso de los años la erosión y la pérdida de la cobertura vegetal, por tal motivo el propósito de este proyecto es realizar el mejoramiento y la protección ambiental de la microcuenca del rio Caplina conservando su cobertura vegetal nativa.

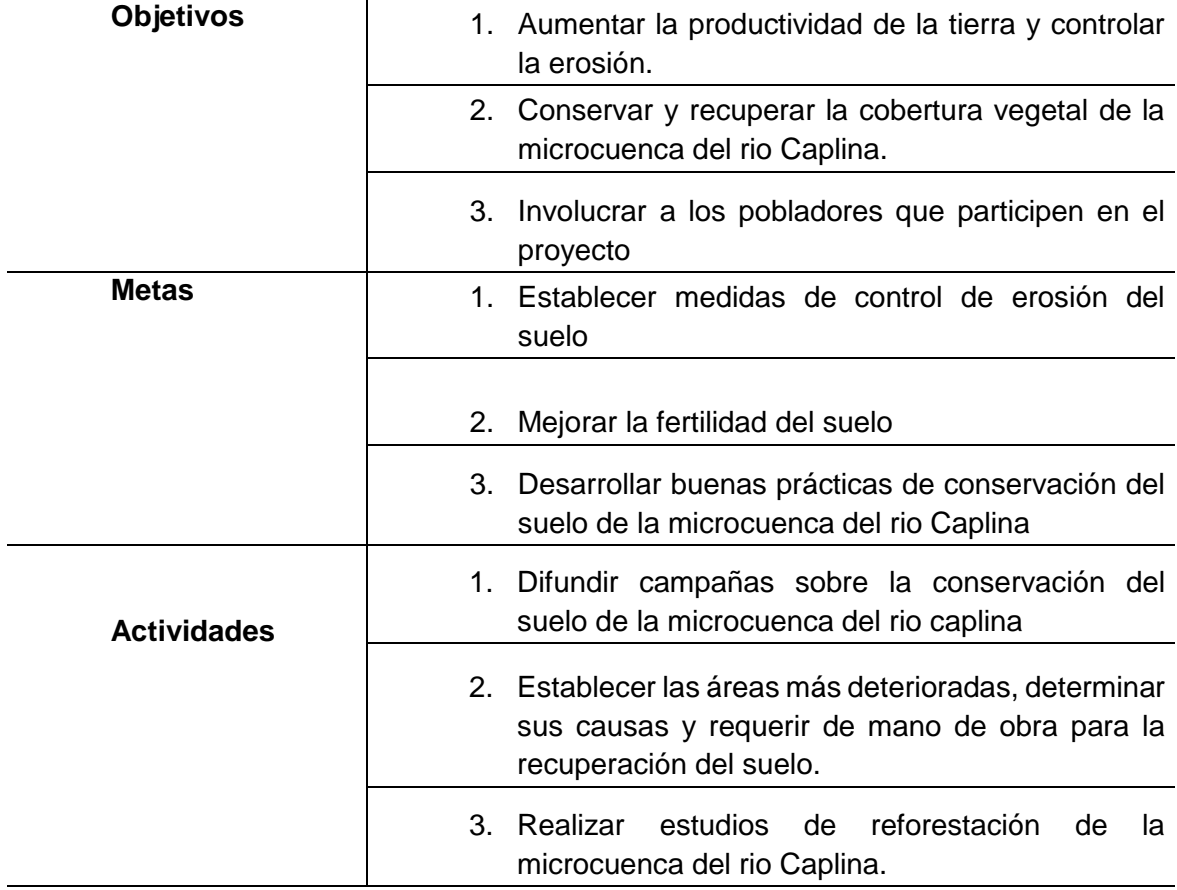

*Plan de manejo ambiental 3*

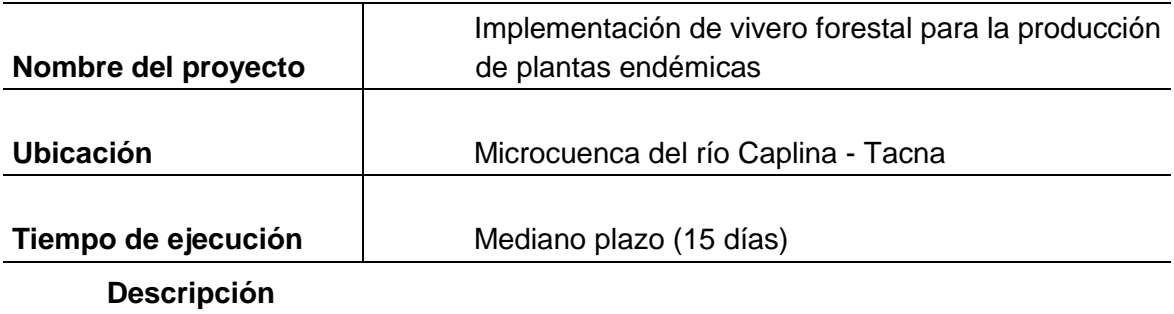

Este proyecto va orientado a la población ubicada en la zona de estudio, con la finalidad de promover prácticas dedicadas a la implementación de un vivero forestal para la producción de plantas endémicas

#### **Justificación**

La cobertura vegetal en la microcuenca del rio caplina ha disminuido durante el transcurso de los años, por tal motivo se propone implementar un vivero forestal y así conservar la vegetación natural.

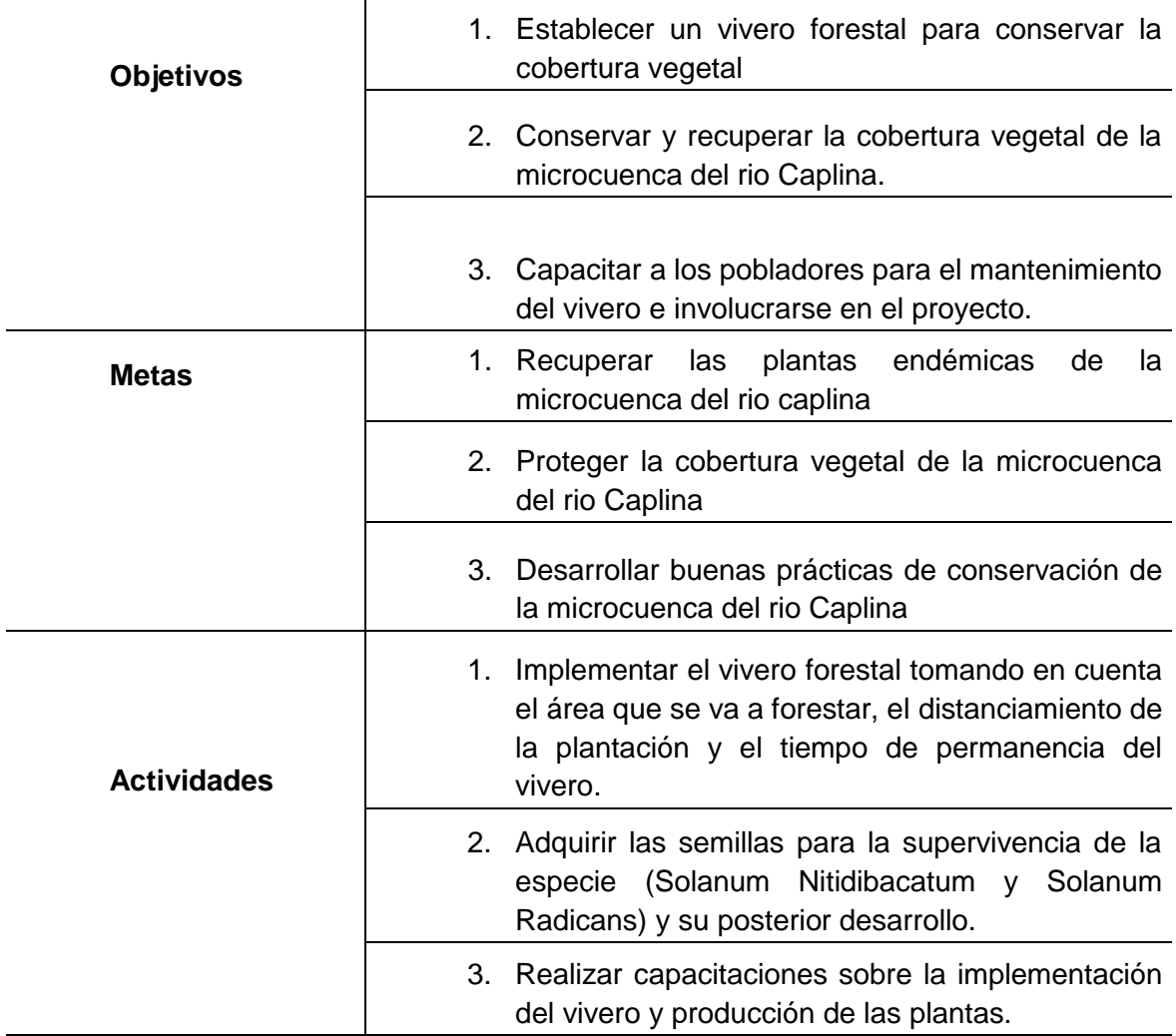

*Plan de manejo ambiental 4*

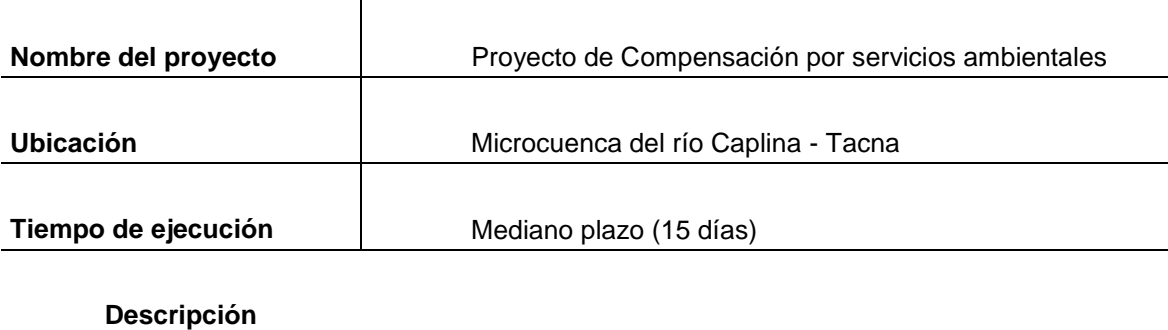

Este proyecto busca mejorar y proteger la calidad del agua

#### **Justificación**

Las actividades antrópicas generan la perdida de las condiciones naturales de la microcuenca, para mantener dichas condiciones se debe elaborar estrategias de compensación de pago por los servicios ambientales, donde los beneficiados serían las personas que viven cerca de la microcuenca del rio Caplina.

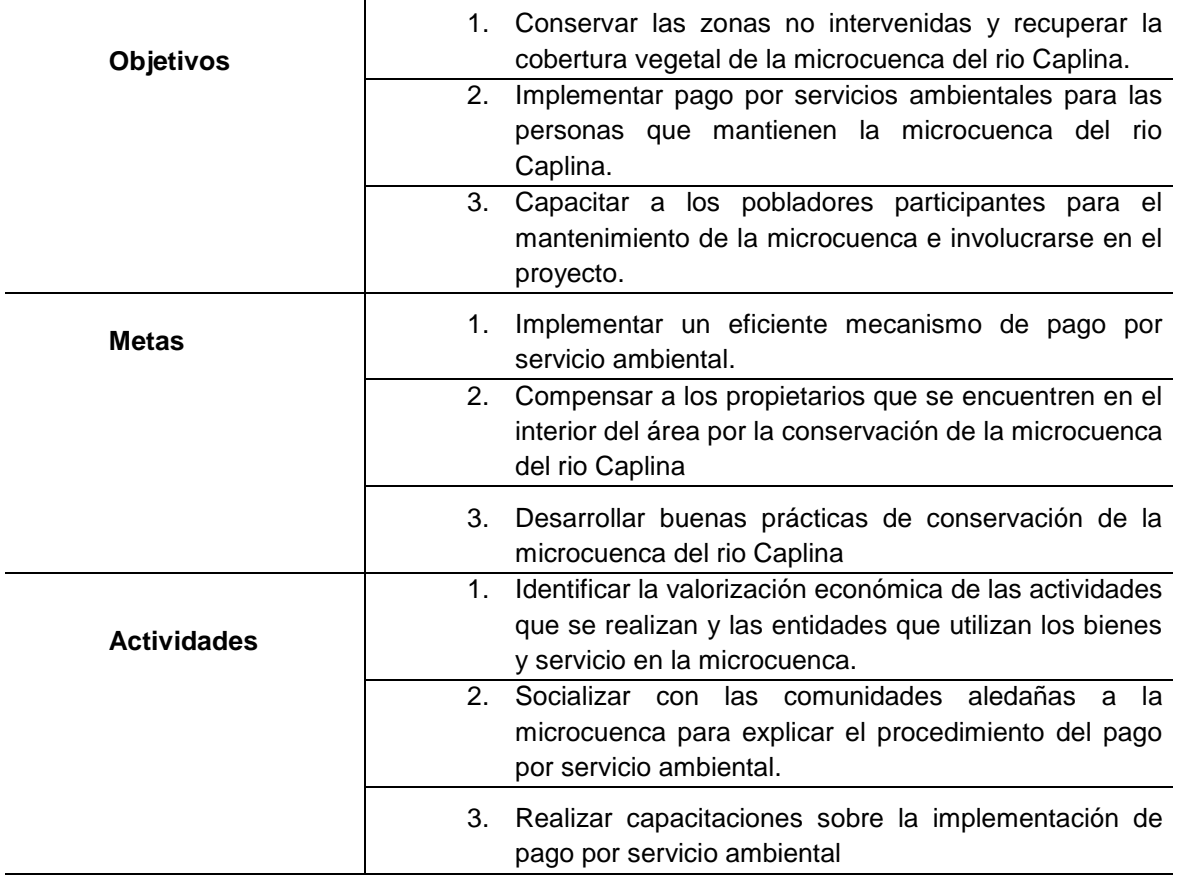

## **CAPÍTULO V: DISCUSIÓN**

<span id="page-53-0"></span>Mediante el uso del software ARCGIS se delimito la micro cuenca del rio Caplina utilizando las coordenadas WGS 1984 UTM Zone 19S, al tener un área de 319,81 Km², clasifica como pequeña – intermedia con una pendiente de 13 %, este valor que expresa la inclinación del terreno en unidades verticales en relación a 100 unidades de distancia (Bosque, 2000), se clasifica según IBAL (2009) como pendiente accidentada, estos resultados difieren a los encontrado por Rodríguez (2018) para la cuenca subcuenca Nupe de la cuenca Marañón, cuya pendiente de las subcuencas varía de 30,32 % para Nupe hasta 63,62 % para Chocta, con lo que se puede observar que las subcuencas tienen una pendiente suave a moderado.

La forma de la curva, la microcuenca está en fase de vejez (Strahler, 1952) debido a las actividades antrópicas que se realizan en los alrededores de la microcuenca, estudios similares han demostrado que las cuentas se deterioran por acción antrópica, en algunos casos modificando el uso del suelo, lo que afecta a la conservación de la cuenca, en el estudio realizado por Pérez (2013), en su investigación de título "Análisis del cambio de uso del suelo en una región del altiplano mexicano, se demuestra que se perdió el 29,8 % de bosques y el 26 % de pastizal, lo que conllevaría a impactos ambientales que afecten las condiciones de vida de las familias campesinas que habitan la zona, Al respecto en la zona de estudio ocurre algo similar porque se observa cambios en los usos de suelo ganando áreas en las zonas de cabeceras que la deterioran.

En lo que se refiere a la cuenca del rio Caplina, existen diversos estudios que demuestra su deterioro por acción antrópica; principalmente porque se modifica su regulación hídrica, puesto que la cuenca no cuenta con regulación propia, la oferta propia de la cuenca es escasa y se apoya en trasvases de las nacientes del rio Talabaya, el canal del Barroso y rio Uchusuma, así como las aguas subterráneas del acuífero del Ayro y del acuífero del Caplina, en la zona baja (Plan Operativo Institucional PET - 2014); estas acciones si bien es cierto mejoran el caudal hídrico, también contribuyen a modificar el suelo.

En un estudio realizado por Sotelo (2019) quien realizó un análisis de vulnerabilidad de riesgo al cambio climático en la cuenca Caplina, encontró que la cuenca es altamente vulnerable, dichos resultados van en concordancia a lo encontrado en el presente estudio, en esa línea, el estudio realizado por Vilcanqui (2020) reportó que existen intervenciones antrópicas a los largo de la cuenca del Caplina que existen zonas de extracción de material de construcción sin la autorización, en otras zonas se encontró estrechamiento de causes, y acumulación de residuos sólidos y residuos de construcción, lo que confirma el deterioro de la cuenca.

También se analizó la variación de la cobertura vegetal en la microcuenca del rio Caplina mediante los softwares ArcGIS y ENVI usando las imágenes satelitales Landsat 5 y Landsat 7 entre los años de 1996 al 2018, tal como se observa en la tablas 11 y tabla 12, se encontró que existe disminución de la cobertura vegetal entre los años analizados con una tasa de disminución media de 0,466, no obstante el uso del suelo y cobertura vegetal están relacionados, no son lo mismo, tal como menciona veliz (1996), la capa superficial de la tierra presenta continua transformación de material geológico por diversos procesos a través del tiempo, por lo que tiene un continuo deterioro por la ocupación de la capa de vegetación, por lo tanto su continuo deterioro causa que la vegetación sea cada vez menos, este echo explicaría que la cuenca pierde cobertura vegetal cada año, además otra explicación de la perdida de cobertura vegetal podría ser la constante escases hídrica que soporta la cuenca.

Investigaciones hechas por Moreno y Renner (2007) indican que en recientes años los suelos experimentaron cambios significativos por necesidad de expansión agrícola y demográfica, esta posición es refrendada por Aguayo et al. (2009) quienes señalan que las actividades agrícolas impactan ambientalmente causando la perdida de suelo. Por otro lado al existir pedida de cobertura vegetal en la cuenca, afecta directamente a los procesos ecológicos y biofísicos, estructura trófica, los patrones climáticos y la estabilidad hídrica (Castellanos et al., (2011)). Los resultados encontrados en la presente tesis serian un indicador para que se implemente acciones de conservación de la cuenca, puesto que tal como indica Gonzaga (2014), las variaciones de las coberturas vegetales en la superficie terrestre, en determinados periodos de tiempo, son un importante indicador ambiental que ha sido empleado en diferentes ámbitos, desde estudios relacionados a las dinámicas de los ecosistemas, hasta la orientación en la toma de decisiones en temas de planificación del territorio ligadas al desarrollo.

Por otro lado en la identificación y determinación de los impactos ambientales a través del análisis del uso del suelo y las acciones antropogénicas, se encontró que afectación significativo sobre la flora, agua y suelo de la microcuenca, como los factores más afectados por las actividades desarrolladas en la microcuenca, en concordancia a lo analizado, se puede afirmar que los impactos cuantificados se explican por el deterioro de la cobertura vegetal, este aspecto está ligado a la escases hídrica, que es otra explicación como impacto negativo a la disponibilidad de agua, estos factores están ligados unos entre otros por el hecho que la microcuenca funciona como un sistema, tal como afirma Vélez et al. (2003) quienes indica que la cuenca hidrográfica, es un territorio definido para el manejo de los recursos naturales, fundamentalmente el agua, suelo y vegetación.

#### **CONCLUSIONES**

<span id="page-56-0"></span>Se delimitó la microcuenca del rio Caplina a través del software ArcGis utilizando las coordenadas WGS 1984 UTM Zone 19S para obtener una delimitación exacta de la microcuenca con una área de 319,81 Km² indica que la microcuenca es clasificada como Pequeña-Intermedia, la pendiente promedio de 13% indica que la cuenca presenta una pendiente accidentada.

Los impactos ambientales por el cambio de uso de suelo se ven reflejado en la forma de la curva hipsométrica, que indica que la microcuenca está en fase de vejez. Se determinó la tendencia entre la cobertura vegetal en la microcuenca del rio Caplina mediante los softwares ArcGIS y ENVI usando las imágenes satelitales Landsat 5 y Landsat 7 entre los años de 1996 al 2018. Los resultados obtenidos a través del software ArcGIS presentan una diferencia mínima a los resultados que se obtuvieron en ENVI, debido a que este último software al tener mayor efecto de distorsión por el sombreado. Ambos software indican una disminución de la cobertura vegetal a partir del año 2014 debido a las actividades antrópicas que se realizan en los alrededores de la microcuenca como la extracción de material rocoso, construcción de viviendas y disposición de residuos sólidos en el borde de la microcuenca.

Se identificó y determinó los impactos ambientales a través del análisis del uso del suelo y las acciones antropogénicas, las cuales afectaron la flora fauna y suelo de la microcuenca.

## **RECOMENDACIONES**

<span id="page-57-0"></span>Realizar con más frecuencia estudios multitemporales para tener un registro continuo del cambio de la microcuenca.

Promover acciones de conservación de la microcuenca con la participación de los habitantes cercanos a dicho cuerpo de agua.

Considerar la zona de estudio como un área de conservación y protección debido a la gran diversidad de flora y fauna que posee la microcuenca.

Fomentar la investigación presentada a los gobiernos locales para llevar a cabo el presente Plan de Manejo Ambiental para conservar la microcuenca.

- <span id="page-58-0"></span>Aguayo, A., Pauchard, A., Azócar, G. y Parra, O. (2009). Cambio del uso del suelo en el centro sur de Chile a fines del siglo XX. Entendiendo la dinámica espacial y temporal del paisaje. Historia natural, (82), 361-374.
- Aguirre Núñez, M. (2011). *La cuenca hidrográfica en la gestión integrada de los recursos hídricos.* Revista Virtual.
- Amézquita Becerra, G., & Pérez Castillo, J. N. (2009). *Servicio Grid para la clasificación no supervisada de imágenes satelitales utilizando autómatas celulares.*
- Bosque, S. 2000. Sistemas de Información Geográfica, segunda edición, Madrid 450 pág.
- Castellanos-M, César A, Chamarravi, Nydia, Castañeda, Eduardo, Galvis, Fabián, & Cepeda, Elizabeth. (2011). Variación espacio-temporal de la cobertura vegetal en la microcuenca el Llanito, Santander, Colombia. Boletín Científico. Centro de Museos. Museo de Historia Natural, 15 (2), 60-68. [http://www.scielo.org.co/scielo.php?script=sci\\_arttext&pid=S0123-](http://www.scielo.org.co/scielo.php?script=sci_arttext&pid=S0123-30682011000200004&lng=en&tlng=es) [30682011000200004&lng=en&tlng=es.](http://www.scielo.org.co/scielo.php?script=sci_arttext&pid=S0123-30682011000200004&lng=en&tlng=es)

Chuvieco, E. (1996). *Fundamentos de la Teledetección.* Madrid.

- Coria, I. D. (2008). *El estudio de impacto ambiental: Características metodologías.* Rosario.
- de Tunjuelito , A. (2009). *Guía técnica para la elaboración de Planes de Manejo Ambiental (PMA).* Bogotá DC.
- Dominguez Bravo, J. (2000). *Breve introducción a la cartografía ya los sistemas de información geográfica (SIG).* Ciemat.
- Espinoza, G. (2001). *Fundamentos de evaluación de impacto ambiental.* Santiago: Banco Interamericano De Desarrollo–Bid. Centro De Estudios Para El Desarrollo–Ced Santiago–Chile.

Fernández Cirelli, A. (2012). *El auga: un recurso escencial .*

Fernández Morales, I. G. (2018). *Caracterización de uso de suelo mediante imágenes Landsat en el estado de Queretano.*

- Galván Fernández, A., & Guadarrama Brito, M. (2018). *Cambio de uso del suelo: los procesos de urbanización en el valle de méxico y su relación con el cambio climático.*
- Garmendia Salvador, A., Salvador Alcaide, A., Crespo Sánchez, C., & Garmendia Salvador, L. (2005). *Evaluación de Impacto Ambiental.* Madrid.
- Garrido Pérez, A., Cuevas, M., Cotler, H., Gonzales, D., & Tharme, R. (2020). *Evaliación del grado de alteración ecohidrológica de los ríos y corrientes superficiales de México.*
- Gonzaga A. (*2014*). Aplicación de índices de vegetación derivados de imágenes satelitales Landsat 7 ETM+ y ASTER para la caracterización de la cobertura vegetal en la zona centro de la provincia de Loja, Ecuador. <https://doi.org/10.35537/10915/34487>
- Hasan, J. (2013). *Jardines Verticales.* Taiwan.
- Henríquez, C., & Azócar G. (2006). *Cambio de uso del suelo y escorrentía superficial: aplicación de un modelo de simulación espacial en Los Ángeles VII Región del Biobio.* Santiago.
- IBAL S.A. (2009). *Plan de Ordenación y Manejo Ambiental de la Microcuenca de las Quebradas Las Panelas y La Balsa.*
- Mamani Cruz, S. J., & Servan Chasquivol , L. N. (2017). *Evaluación multitemporal de la deforestación en el distrito de molinopampa, provincia de chachapoyas, departamento amazonas.2015.* Chachapollas .
- Mojica, I. H. (1975). *Mejoramiento y Mantenimiento de cuencas hidrográficas.* Tegucigalpa.
- Moreno, A. y Renner, I. (2007). Gestión Integral de Cuencas. La experiencia del proyecto Regional Cuencas Andinas. Lima, Perú: CIP
- Peña Cortés, F., Escalona Ulloa, M., Pincheira Ulbrich, J., & Rebolledo G. (2011). *Cambio del uso del suelo en los geosistemas de la cuenca costera del río Boroa (Chile) entre 1994 y 2004.*
- Pérez, J. I. (2013). *Análisis del cambio de uso del suelo en una región del rio del Altiplano Mexicano.*
- *Rodríguez Minaya, Y. E. (2018). Determinación de las relaciones entre los parámetros geomorfométricos de las subcuencas de la cuenca marañón mediante Gis, 2016. http://repositorio.unasam.edu.pe/handle/UNASAM/2899*
- Ruberto, A. (2006). *Guia metodologica para la evaluación del impacto ambiental.* Madrid.
- Sánchez Vélez, A., García Nuñez Rosa, & Palma Trujillano, A. (2003). *La cuenca hidrográfica: unidad básica de planeación y manejo de resursos naturales.*
- Santos Mamani, I., & Coaquira Ticona, E. (2020). *Modelo hidráulio para delimitación de faja marginal rio caplica sector rio seco, distrito G. Albarración L. - Tacna - 2020".* Tacna.
- Sotelo Salas, F. P. (2019). Análisis de vulnerabilidad de riesgo por cambio climático en la cuenca Caplina-Tacna. https://repositorio.upt.edu.pe/handle/20.500.12969/1301
- Strahler, A. (1952). *Hypsometric (area-altitude) analysis of erosional topology. Geological Society of America Bulletin.*
- Van Konijnenburg, A. (2006). *Agricultura orgánica, El suelo: sus componentes físicos.*
- Vélez, S., Núñez, A. S. G., María, R., & Trujano, P. (2003). La cuenca hidrográfica: unidad básica de planeación y manejo de recursos naturales/por Alejandro S. Sánchez Vélez, Rosa *María* García Núñez y Adolfo Palma Trujano (No. FOLLETO 3519.). Secretaría del Medio Ambiente y Recursos Naturales. [http://webcache.googleusercontent.com/search?q=cache:GKOYCsC27Q0J:cen](http://webcache.googleusercontent.com/search?q=cache:GKOYCsC27Q0J:centro.paot.org.mx/documentos/semarnat/cuenca_hidrografica.pdf+&cd=1&hl=es-419&ct=clnk&gl=pe) [tro.paot.org.mx/documentos/semarnat/cuenca\\_hidrografica.pdf+&cd=1&hl=es-](http://webcache.googleusercontent.com/search?q=cache:GKOYCsC27Q0J:centro.paot.org.mx/documentos/semarnat/cuenca_hidrografica.pdf+&cd=1&hl=es-419&ct=clnk&gl=pe)[419&ct=clnk&gl=pe](http://webcache.googleusercontent.com/search?q=cache:GKOYCsC27Q0J:centro.paot.org.mx/documentos/semarnat/cuenca_hidrografica.pdf+&cd=1&hl=es-419&ct=clnk&gl=pe)
- Verd, J. (2000). *Recurso para las CTMA: La matriz de leopold, un instrumento para analizar noticias de prensa de temática ambiental.*
- Vilcanqui Alarcón, A. N. (2021). Alteración geomorfológica en relación a las acciones antrópicas *en* el cauce del río Caplina, Tacna, Perú. http://tesis.unjbg.edu.pe/handle/UNJBG/4367

## **ANEXO 1 IMÁGENES DEL ÁREA DE ESTUDIO**

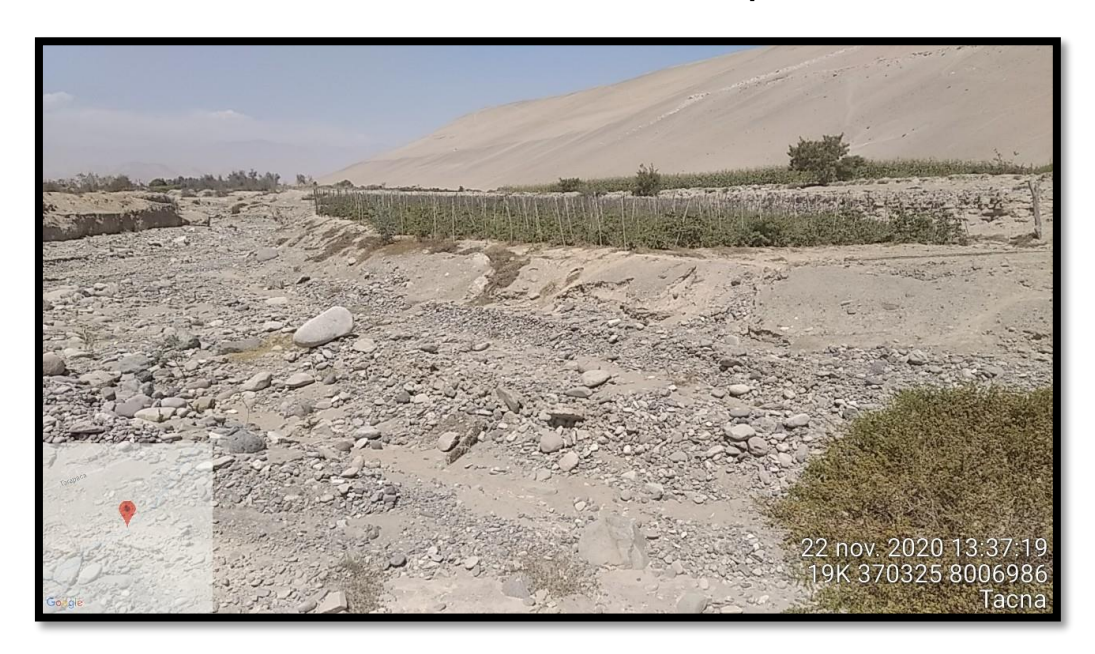

## <span id="page-61-0"></span>**Foto 1: Panorámica N1 de la microcuenca del rio Caplina**

**Foto 2: Panorámica N2 de la microcuenca del rio Caplina**

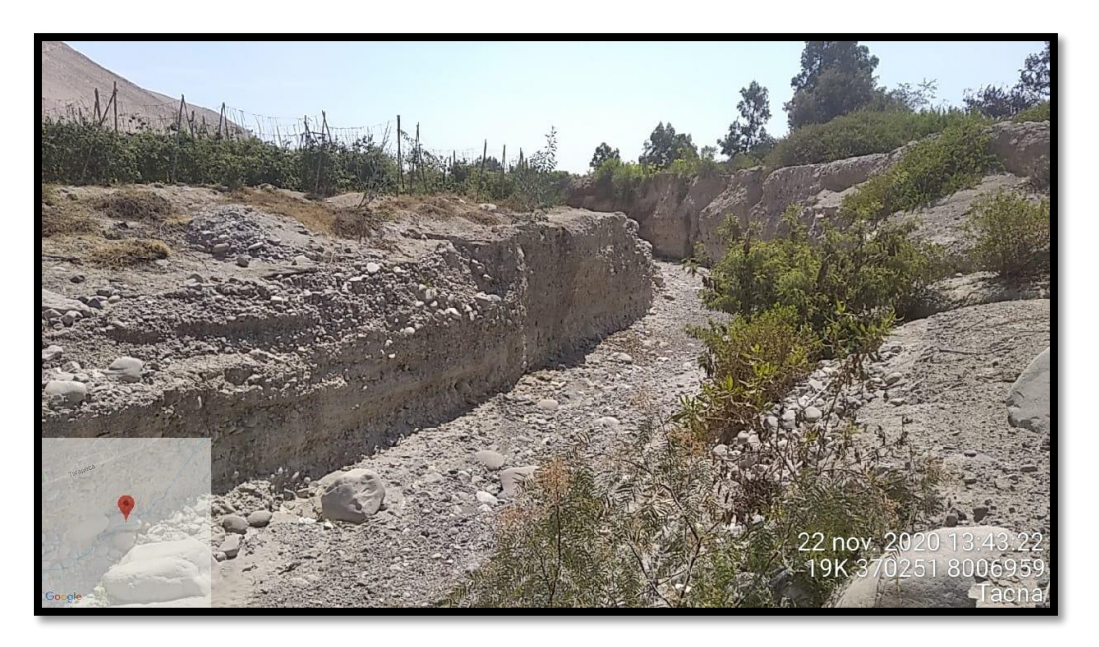

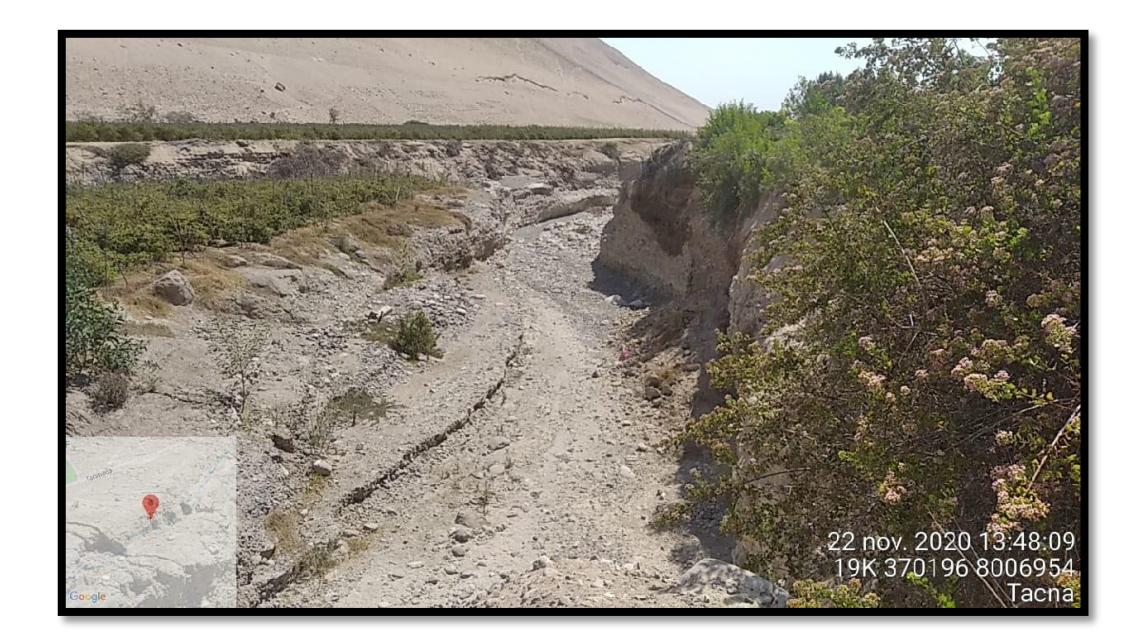

**Foto 3: Panorámica N3 de la microcuenca del río Caplina**

**Foto 4: Panorámica N4 de la microcuenca del río Caplina**

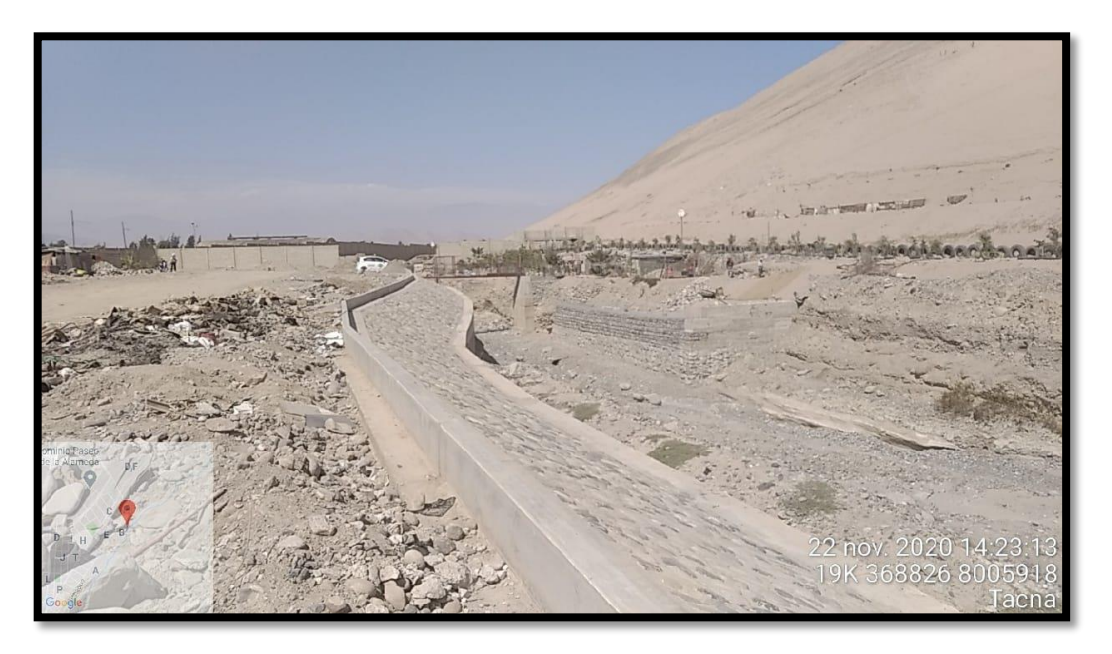

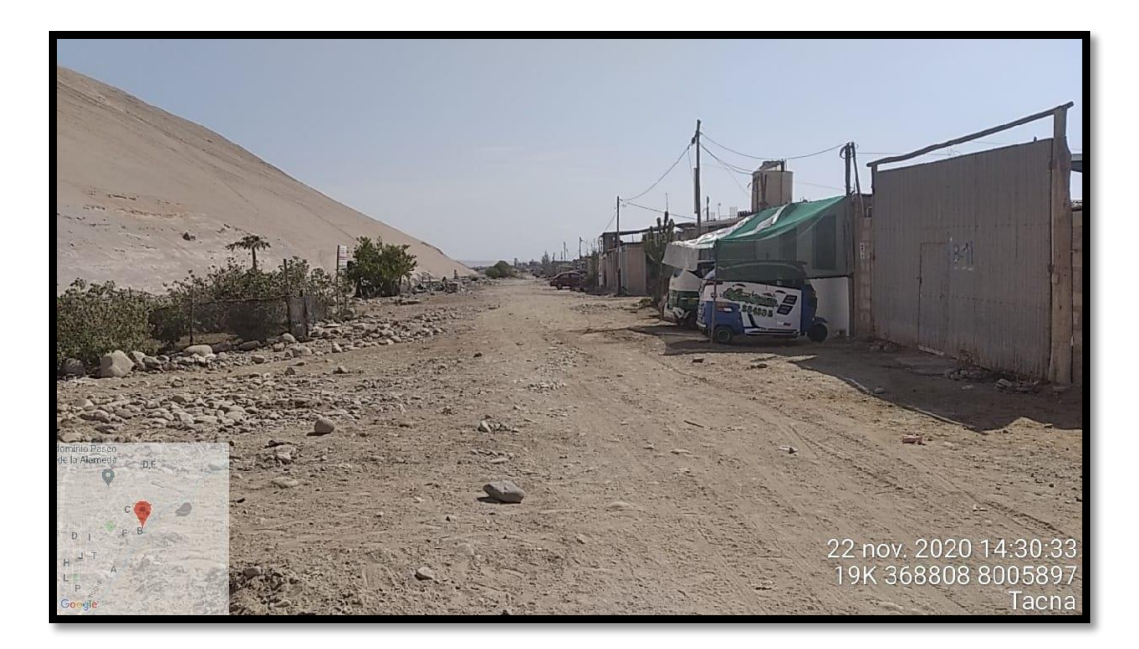

**Foto 5: Panorámica N1 Viviendas aledañas a la microcuenca del río Caplina**

**Foto 6: Panorámica N2 Viviendas aledañas a la microcuenca del río Caplina**

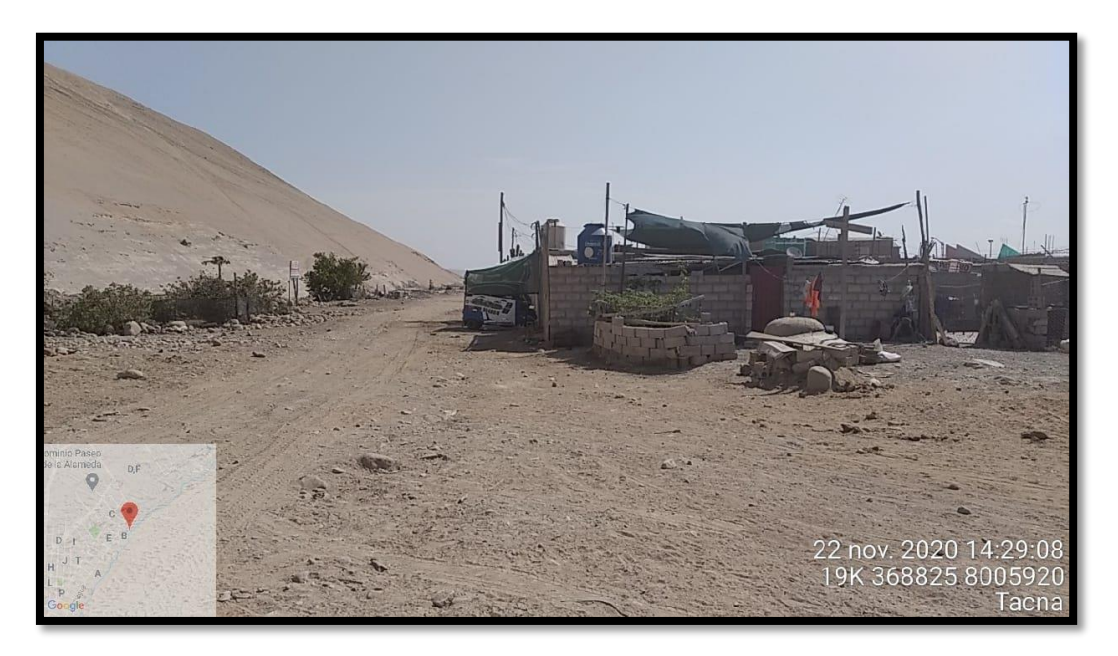

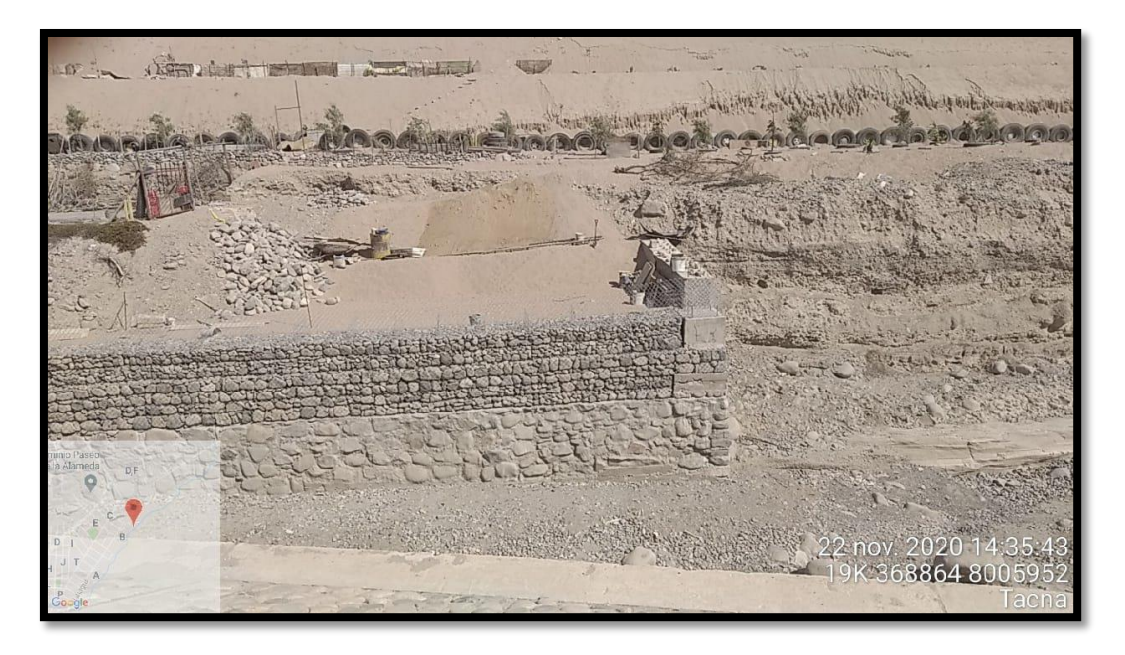

**Foto 7: Panorámica N1 Construcción dentro de la microcuenca del río Caplina**

**Foto 8: Panorámica N2 Construcción dentro de la microcuenca del río Caplina**

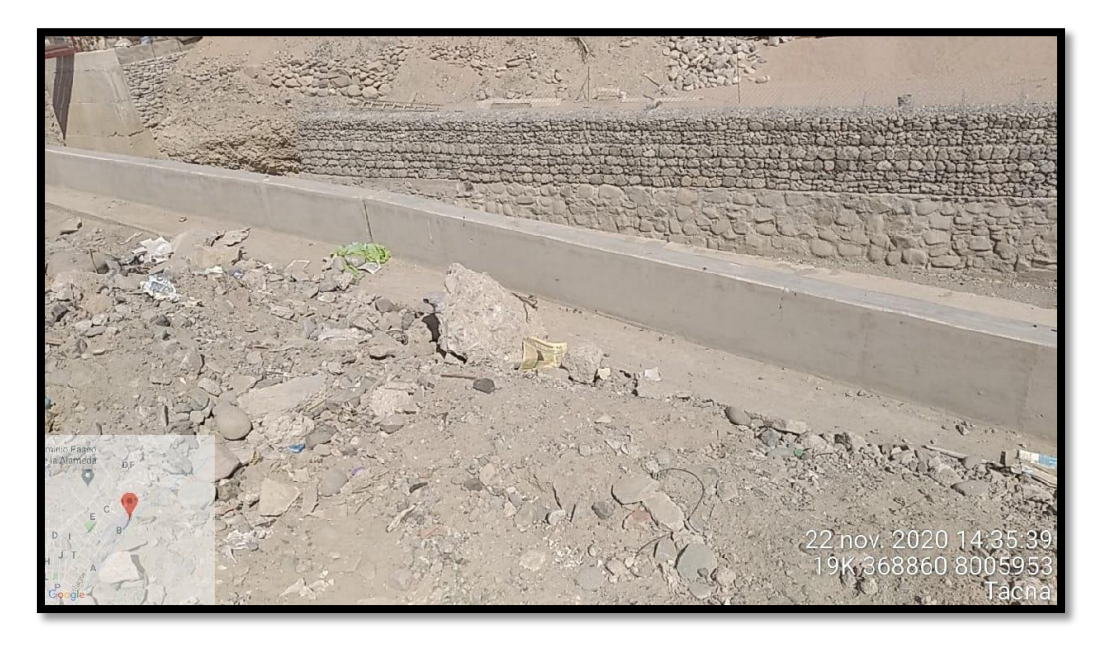

## **ANEXO 2**

## **MATRIZ DE CONSISTENCIA**

<span id="page-65-0"></span>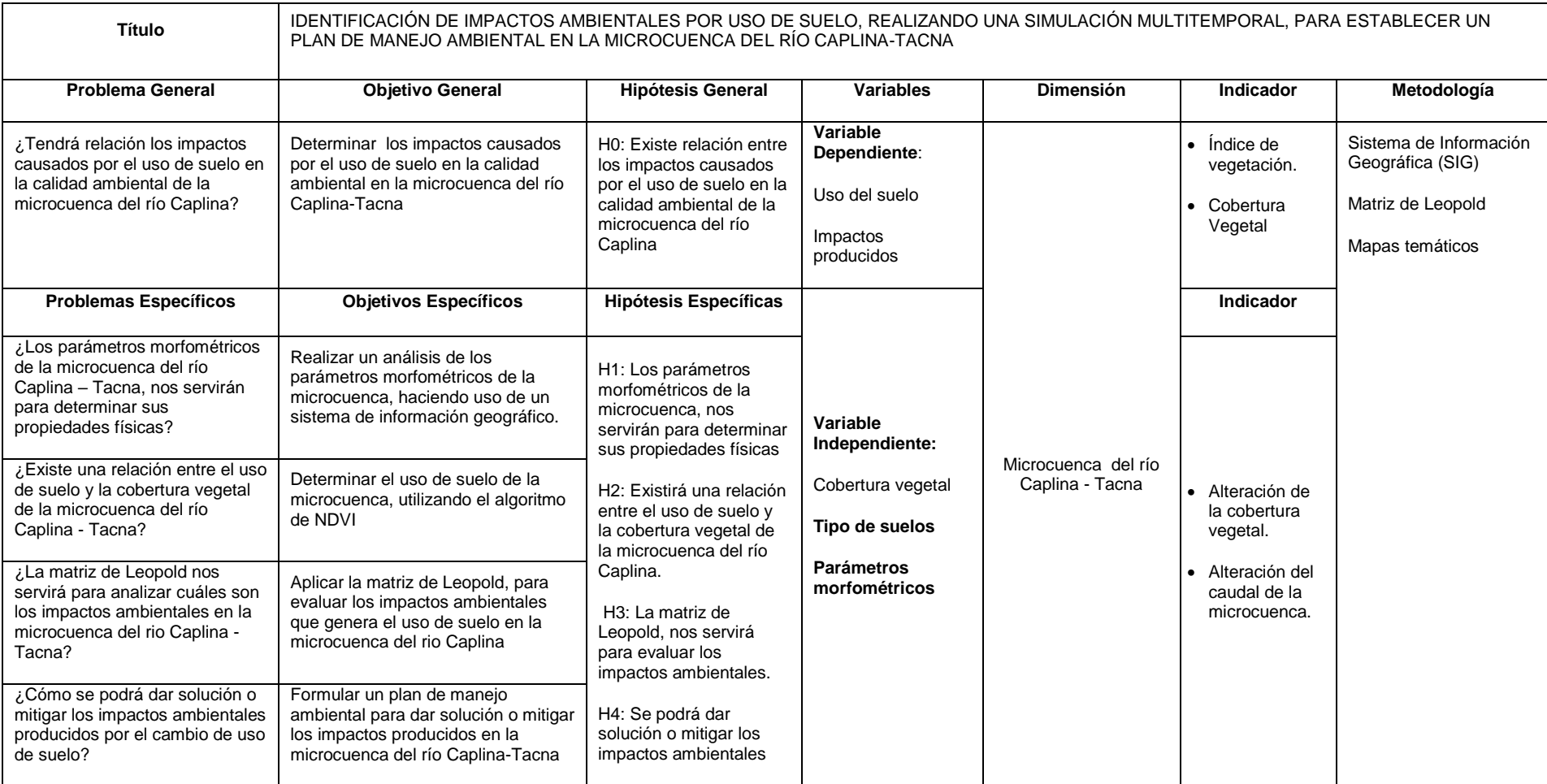

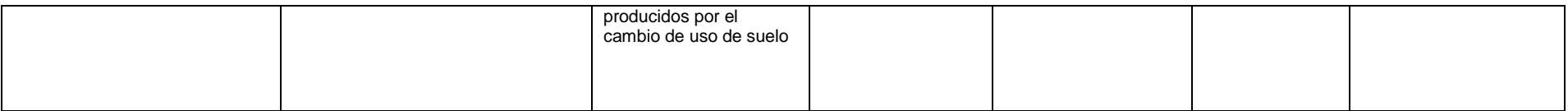